#### **АВТОНОМНАЯ НЕКОММЕРЧЕСКАЯ ОРГАНИЗАЦИЯ СРЕДНЕГО ПРОФЕССИОНАЛЬНОГО ОБРАЗОВАНИЯ «КОЛЛЕДЖ ИНФОРМАЦИОННЫХ ТЕХНОЛОГИЙ И ПРАВА»**

 $\overline{6nacc}$ УТВЕРЖДАЮ **ВИЛИСАНИЕ ВИРИСАНО**<br>В НАФОРМАНДИРЕКТОР АНО СПО «Колледж информа<del>ционных</del> технологий и права» \_\_\_\_\_\_\_\_\_\_\_\_\_\_\_\_\_\_\_ М.М.Майер 29 августа 2022 г.  $215000$ 

СОГЛАСОВАНО Протокол заседания педагогического совета от 29.08.2022  $\mathcal{N}_2$  1

### **РАБОЧАЯ ПРОГРАММА УЧЕБНОЙ ДИСЦИПЛИНЫ ИНФОРМАТИКА**

Специальность 31.02.01 Лечебное дело (углубленная подготовка)

2022 год

Рабочая программа учебной дисциплины Информатика разработана на основе программы подготовки специалистов среднего звена в соответствии с федеральным государственным образовательным стандартом (далее – ФГОС) для специальности среднего профессионального образования (далее - СПО) 31.02.01 Лечебное дело

Организация-разработчик:

#### АВТОНОМНАЯ НЕКОММЕРЧЕСКАЯ ОРГАНИЗАЦИЯ СРЕДНЕГО ПРОФЕССИОНАЛЬН ОГО ОБРАЗОВАНИЯ «КОЛЛЕДЖ ИНФОРМАЦИОННЫХ ТЕХНОЛОГИЙ И ПРАВА»

Разработчики:

Преподаватель АНО СПО «КИТП»

#### РАССМОТРЕНА

на заседании предметной цикловой комиссии медицинских дисциплин протокол № 1 от « 29 » августа 2022 г. Председатель ПЦК

 $\sqrt{1+\epsilon}$ 

ПРИНЯТА педагогическим советом протокол № 1 от « 29 » августа 2022 г.

#### СОГЛАСОВАНО

Заместитель директора по учебно-воспитательной работе от « 29 » августа 2022 г.

\_\_\_\_\_\_\_\_\_\_\_ /О.И.Мотыль/

# **СОДЕРЖАНИЕ**

- **1. ПАСПОРТ РАБОЧЕЙ ПРОГРАММЫ УЧЕБНОЙ ДИСЦИПЛИНЫ**
- **2. СТРУКТУРА И СОДЕРЖАНИЕ УЧЕБНОЙ ДИСЦИПЛИНЫ**
- **3. УСЛОВИЯ РЕАЛИЗАЦИИ РАБОЧЕЙ ПРОГРАММЫ УЧЕБНОЙ ДИСЦИПЛИНЫ**
- **4. КОНТРОЛЬ И ОЦЕНКА РЕЗУЛЬТАТОВ ОСВОЕНИЯ УЧЕБНОЙ ДИСЦИПЛИНЫ**
- **5. ПРОГРАММА ПРОМЕЖУТОЧНОЙ АТТЕСТАЦИИ**

# **1. ПАСПОРТ РАБОЧЕЙ ПРОГРАММЫ УЧЕБНОЙ ДИСЦИПЛИНЫ «ИНФОРМАТИКА»**

#### **1.1. Область применения программы**

Рабочая программа учебной дисциплины является частью ОПОП ППССЗ в соответствии с ФГОС по специальности 31.02.01 Лечебное дело.

**1.2. Место дисциплины в структуре основной профессиональной образовательной программы:** дисциплина входит в математический и общий естественнонаучный цикл

# **1.3. Цели и задачи дисциплины – требования к результатам освоения учебной дисциплины:**

В результате освоения дисциплины обучающийся должен **уметь**:

• использовать персональный компьютер в профессиональной и повседневной деятельности;

• внедрять современные прикладные программные средства;  $\Box$  осуществлять поиск медицинской информации в сети Интернет; <sup>[]</sup> использовать электронную почту. **знать:**

• устройство персонального компьютера;

- основные принципы медицинской информатики;
- источники медицинской информации;

• методы и средства сбора, обработки, хранения, передачи и накопления информации;

• базовые, системные, служебные программные продукты и пакеты прикладных программ;

• принципы работы и значение локальных и глобальных компьютерных сетей в информационном обмене.

#### **овладеть общими компетенциями:**

• ОК 2. Организовывать собственную деятельность, выбирать типовые методы и способы выполнения профессиональных задач, оценивать их эффективность и качество.

• ОК 4. Осуществлять поиск и использование информации, необходимой для эффективного выполнения возложенных на него профессиональных задач, а также для своего профессионального и личностного развития.

• ОК 5. Использовать информационно-коммуникационные технологии в профессиональной деятельности.

• ОК 8. Самостоятельно определять задачи профессионального и личностного развития, заниматься самообразованием, осознанно планировать и осуществлять повышение своей квалификации.

• ОК 9. Ориентироваться в условиях частой смены технологий в профессиональной деятельности.

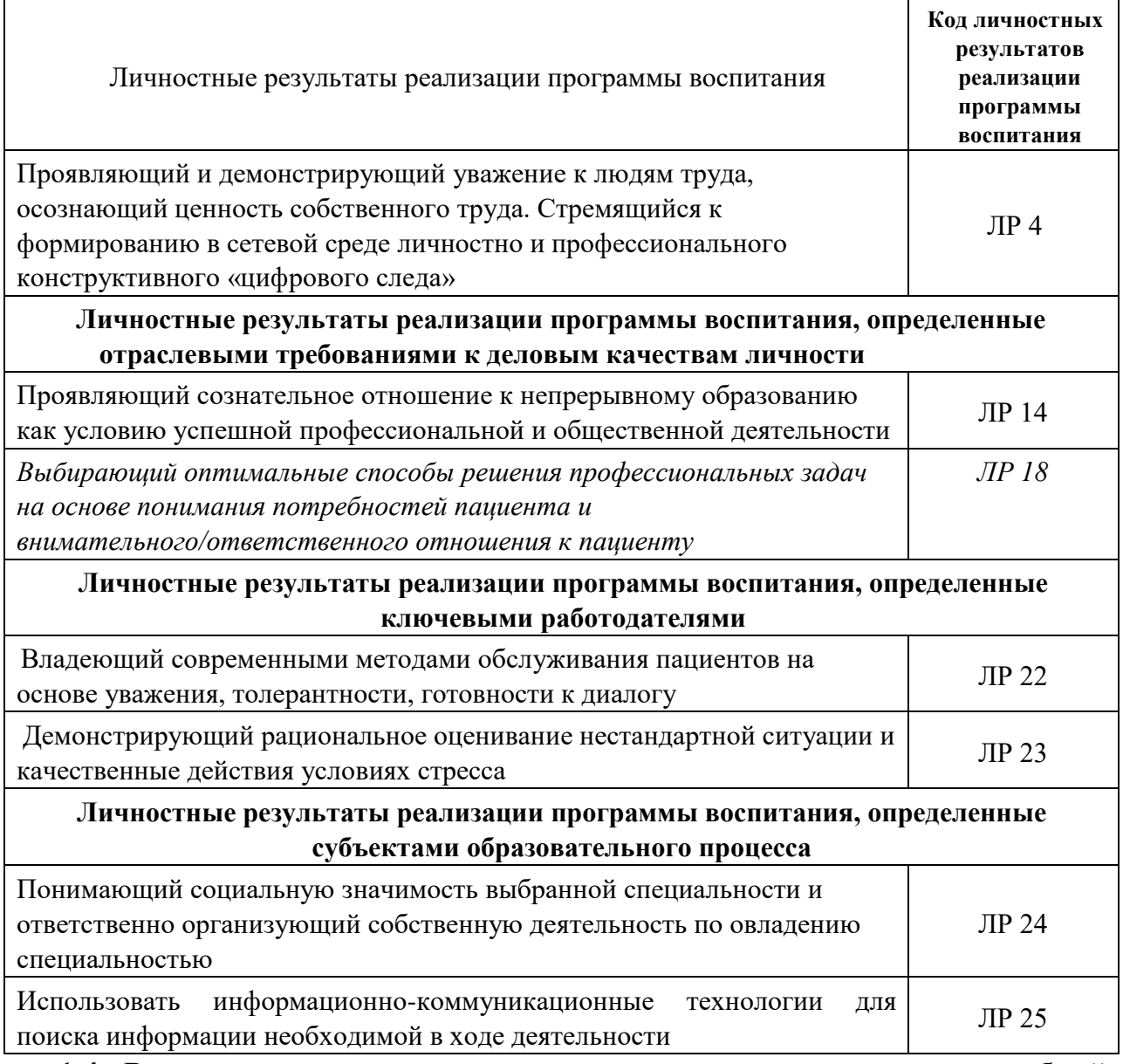

# **1.4. Рекомендуемое количество часов на освоение программы учебной дисциплины:**

максимальной учебной нагрузки обучающегося **180** часов, в том числе: обязательной аудиторной учебной нагрузки обучающегося **120** часа; самостоятельная работа обучающегося **60** часов.

# **1. СТРУКТУРА И СОДЕРЖАНИЕ УЧЕБНОЙ ДИСЦИПЛИНЫ**

# 2.1 Объем учебной дисциплины и виды учебной работы

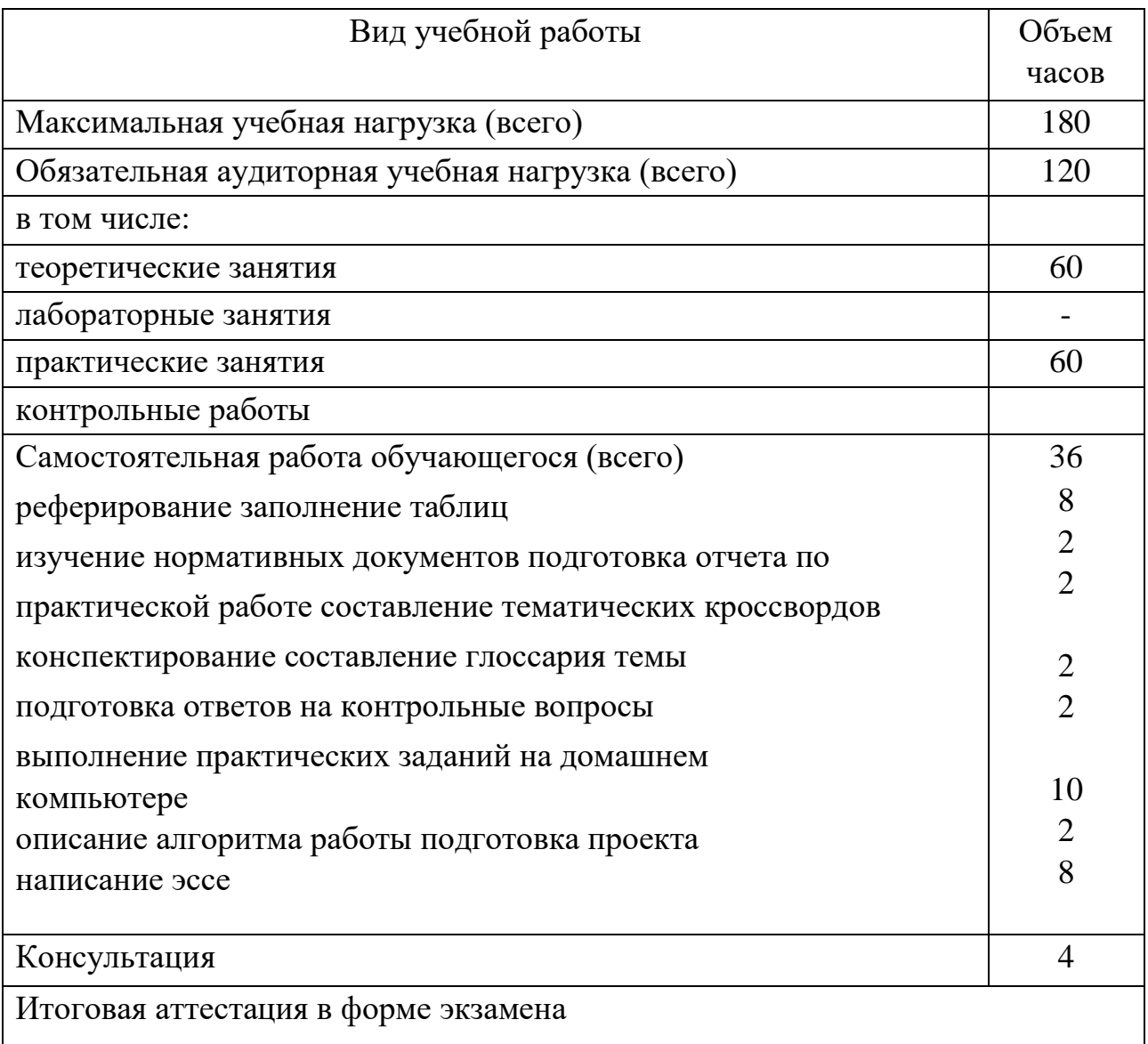

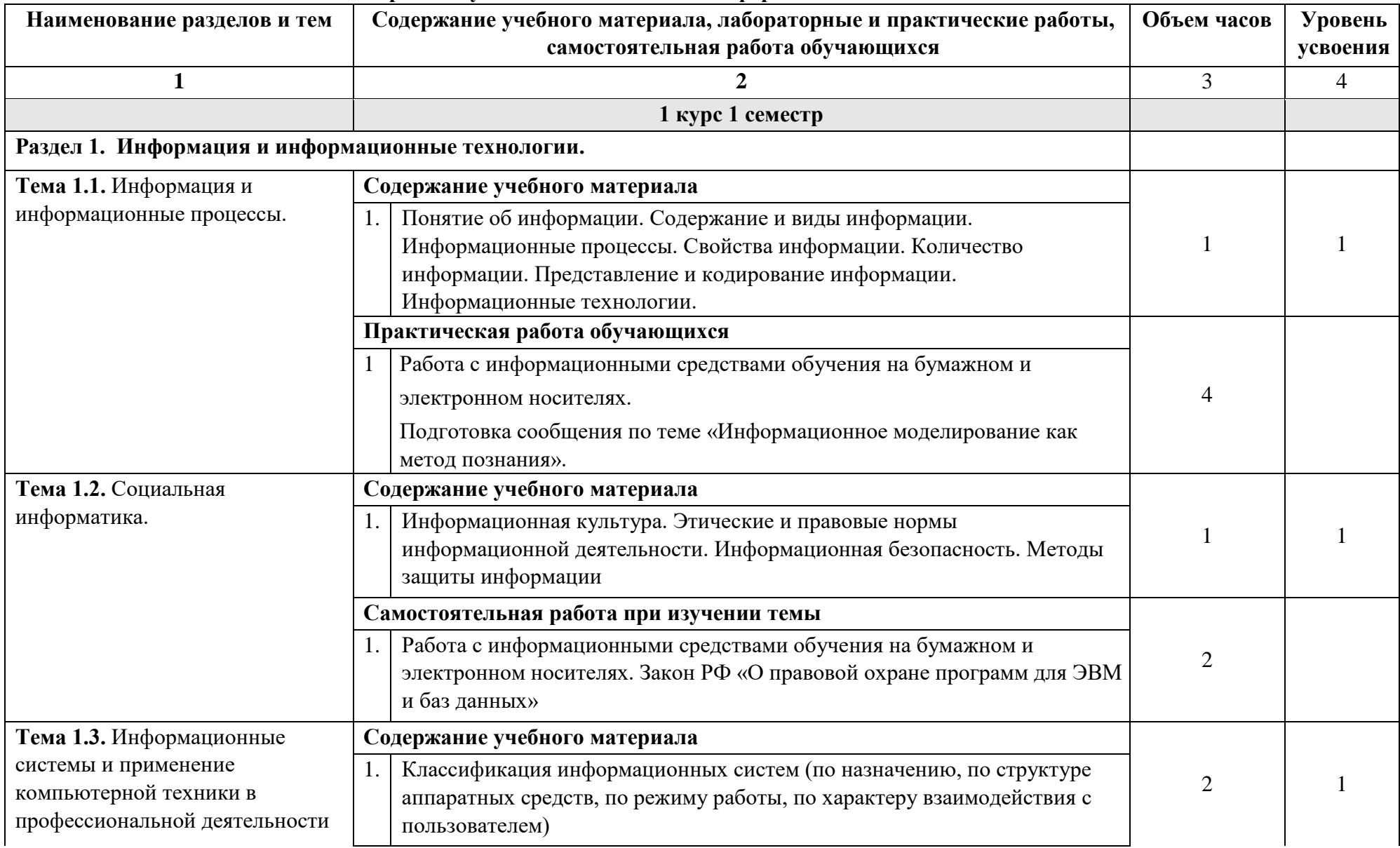

#### **2.2. Тематический план и содержание учебной дисциплины «Информатика» специальность 31.02.01 «Лечебное дело»**

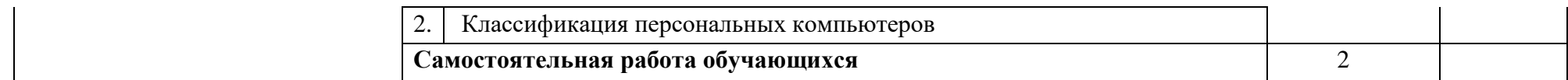

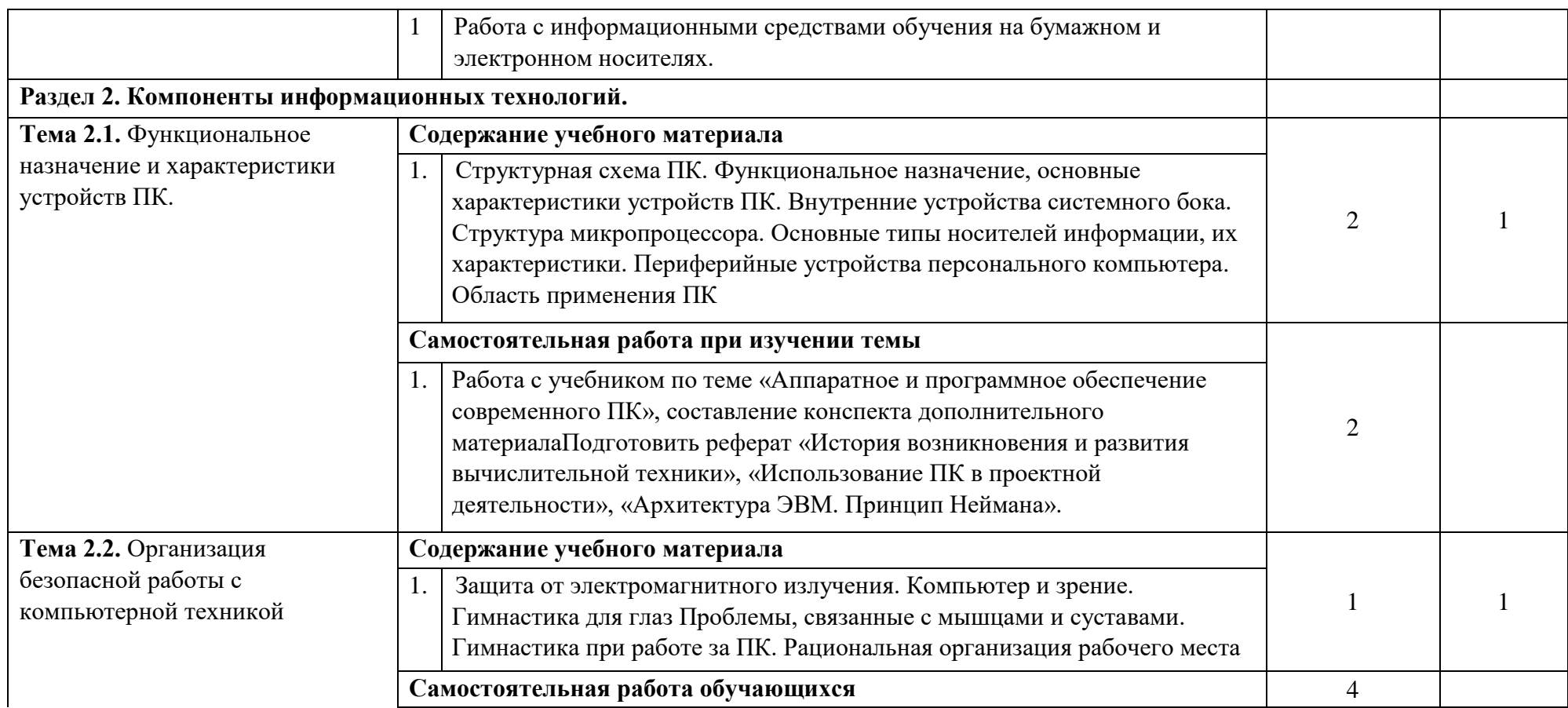

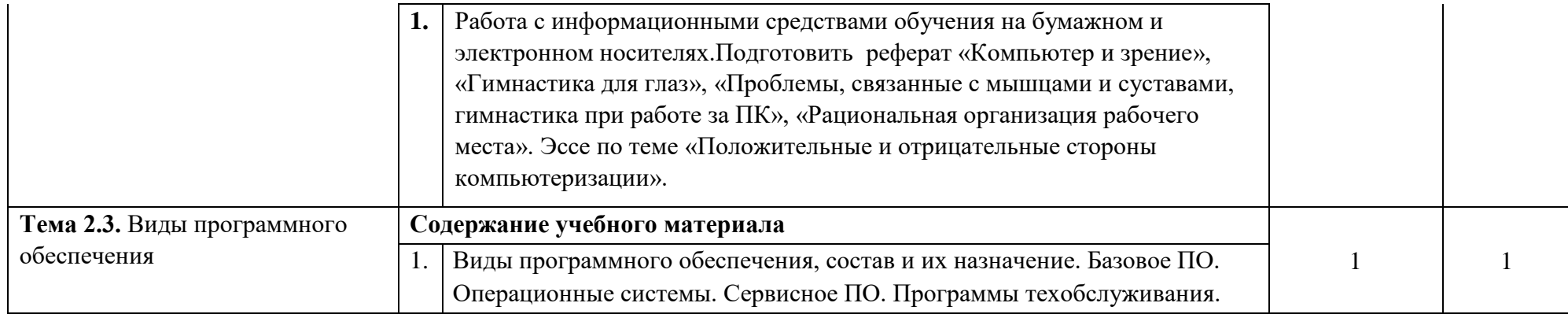

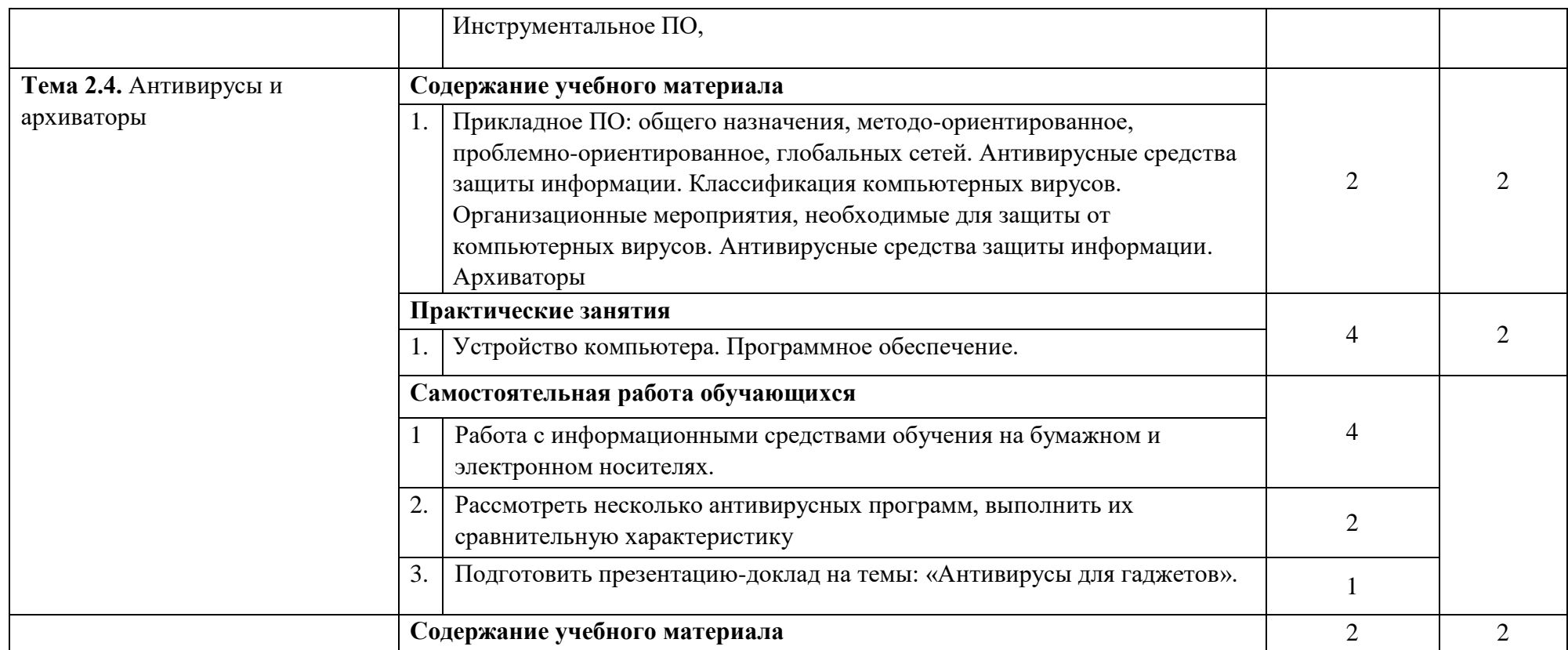

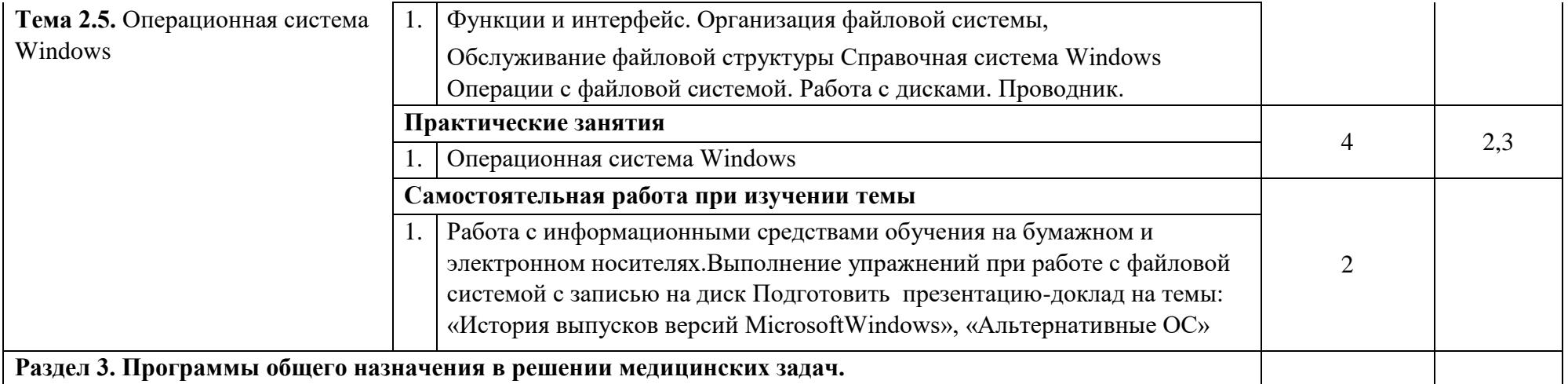

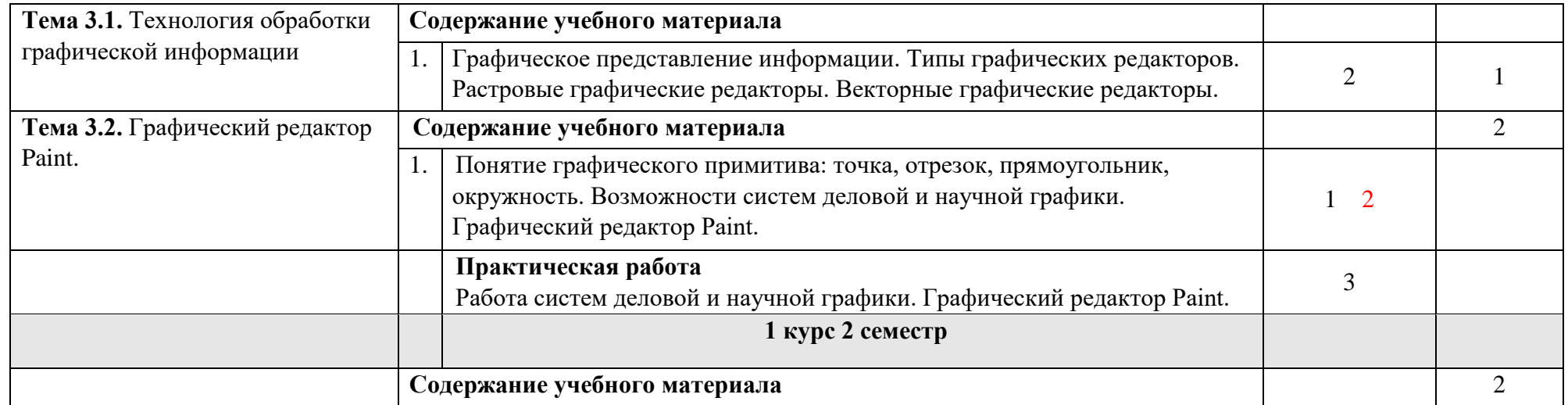

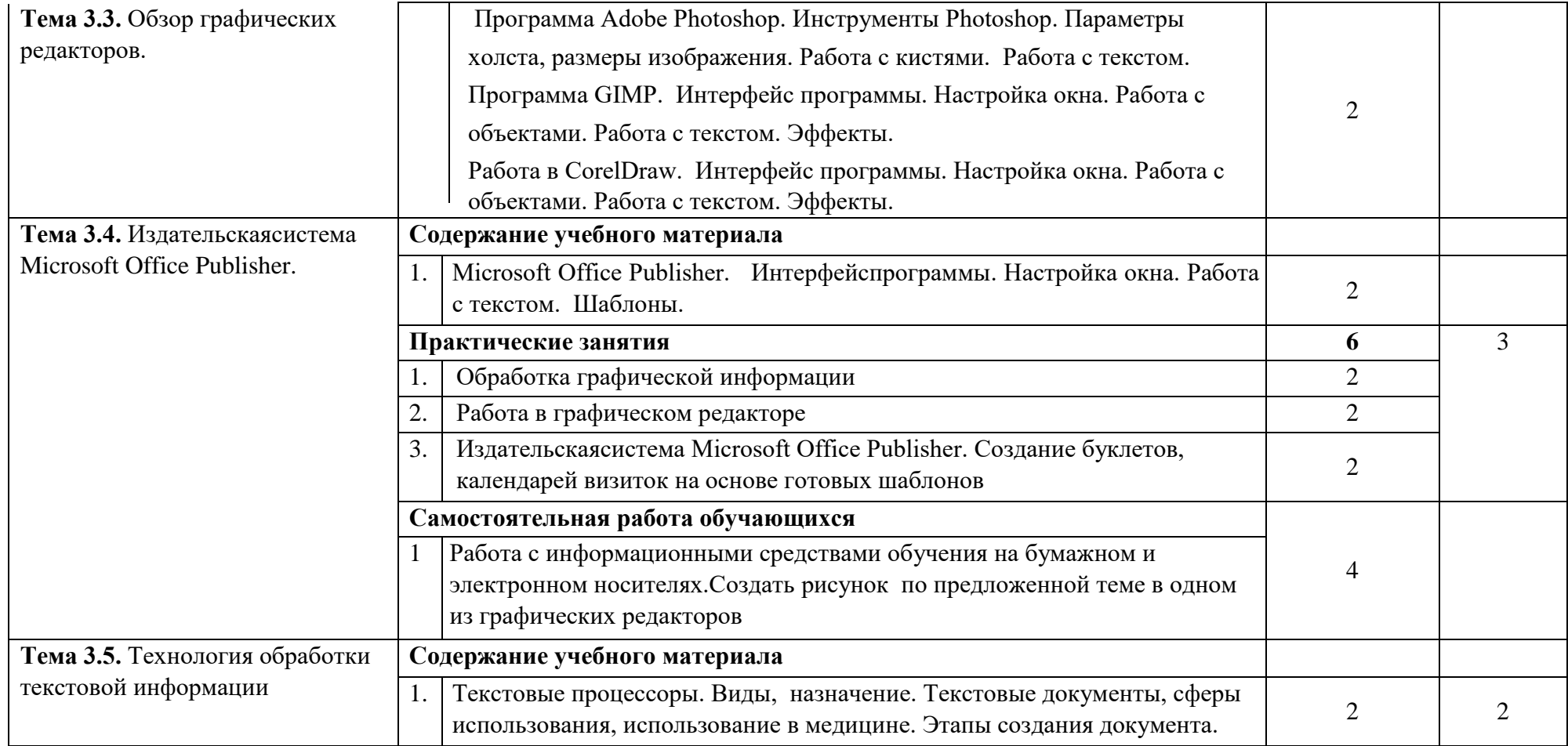

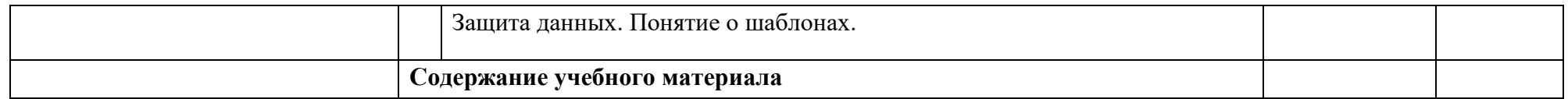

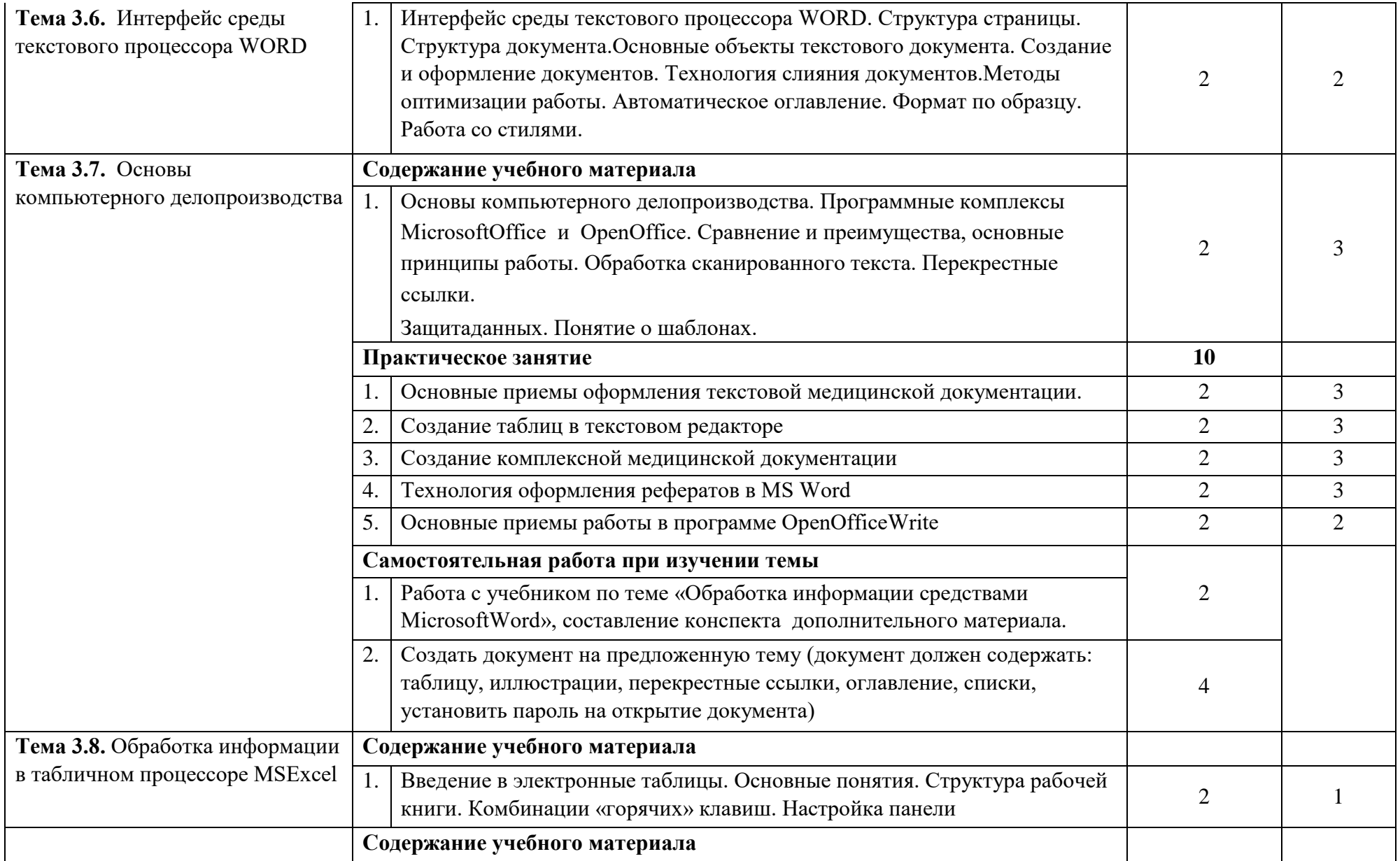

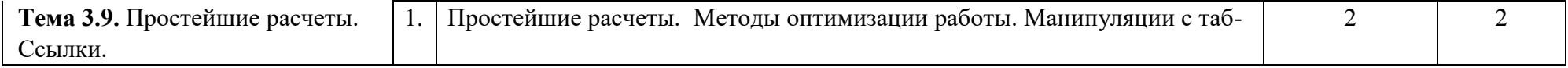

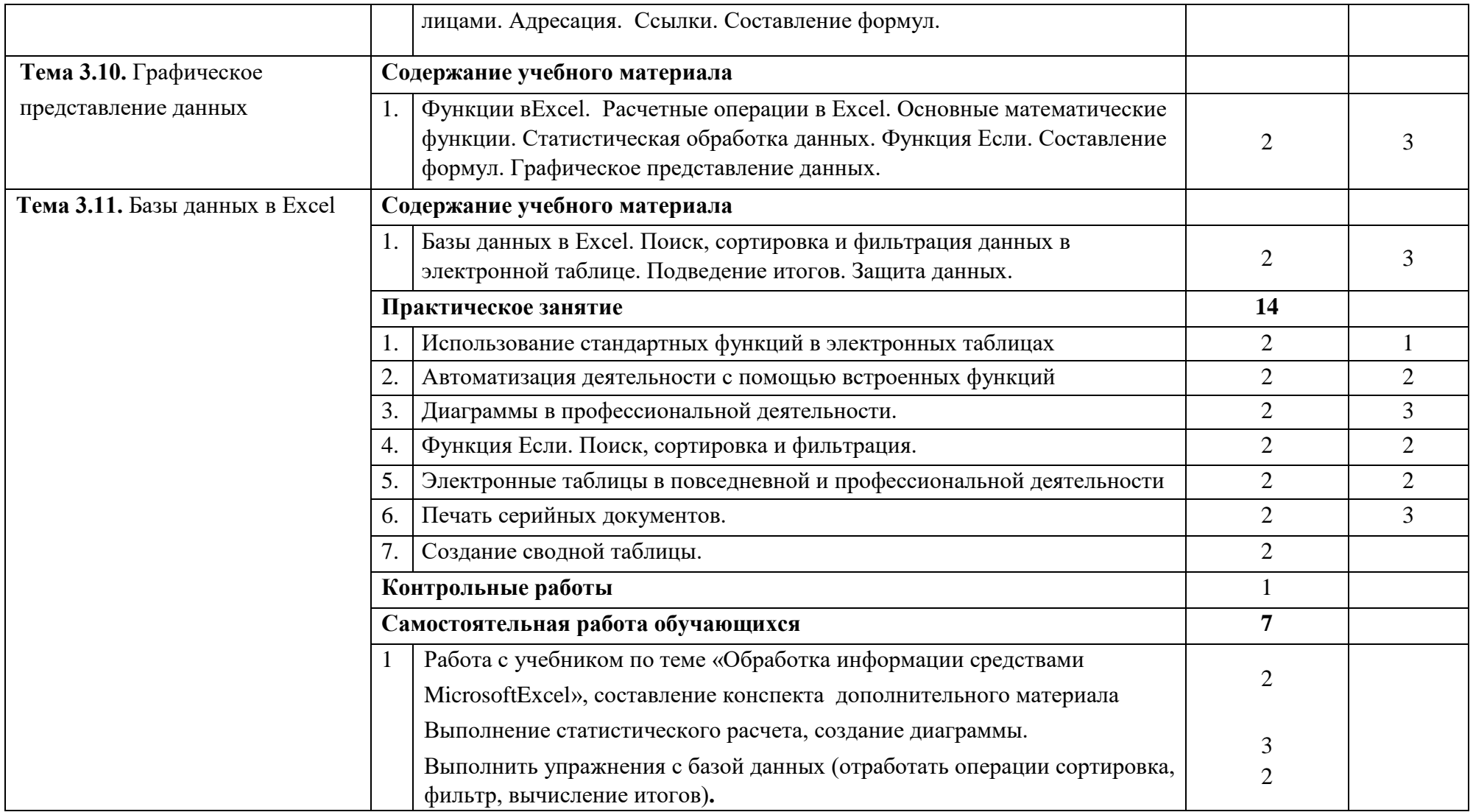

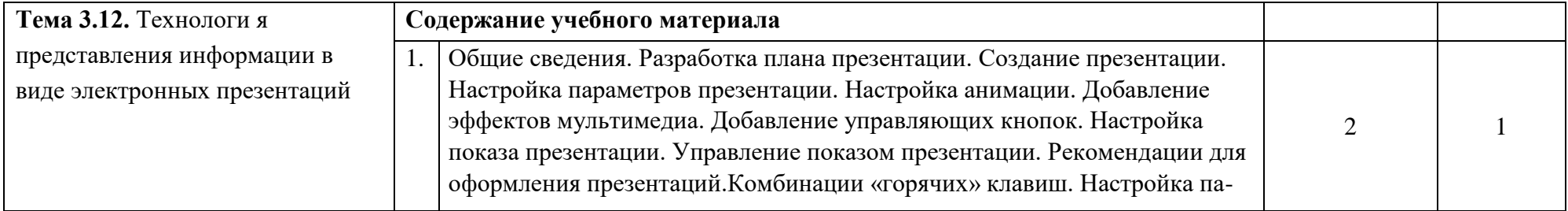

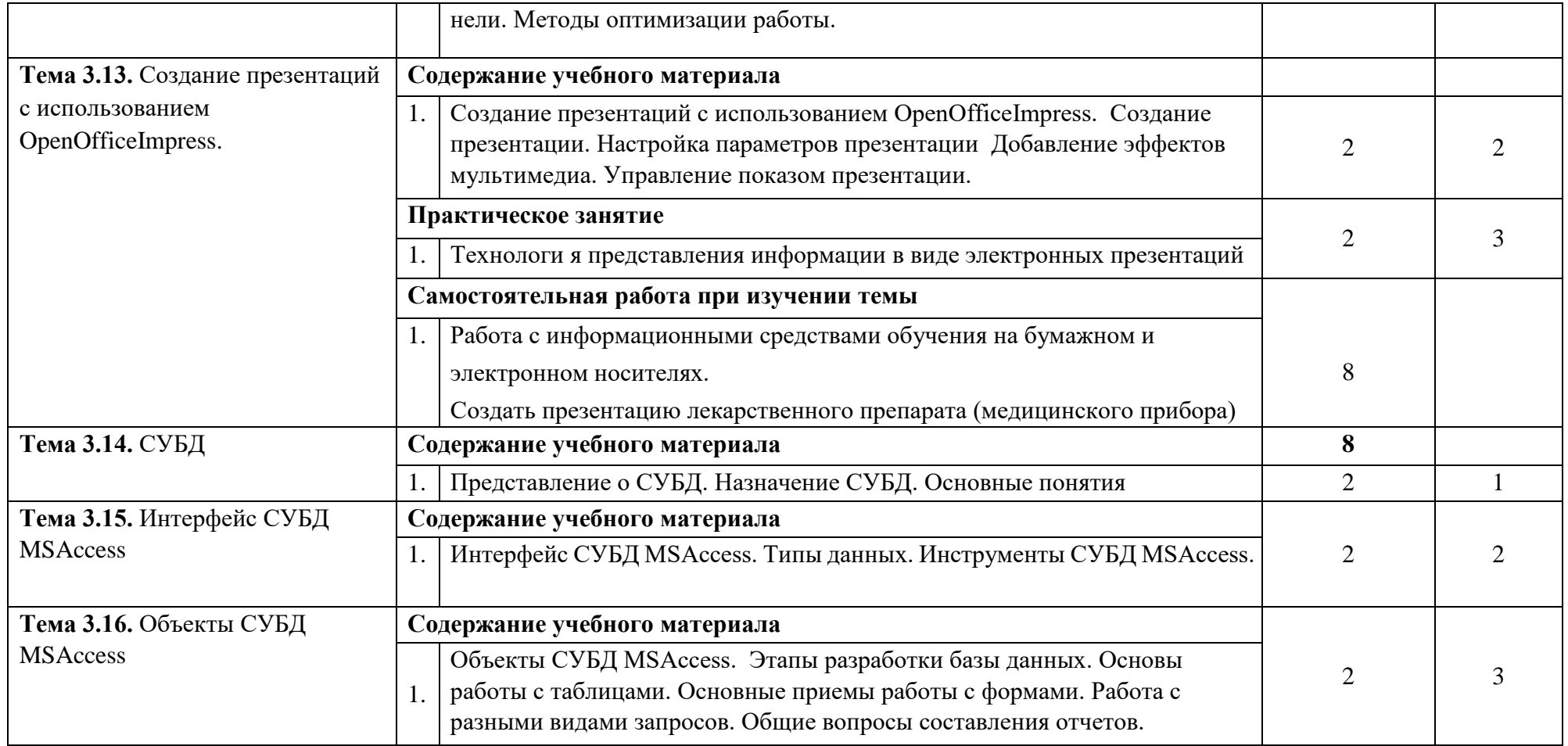

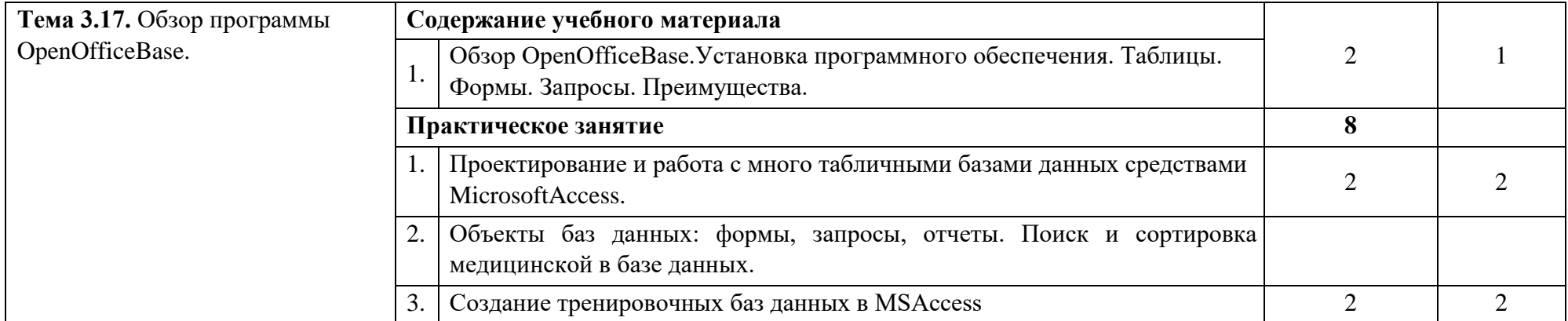

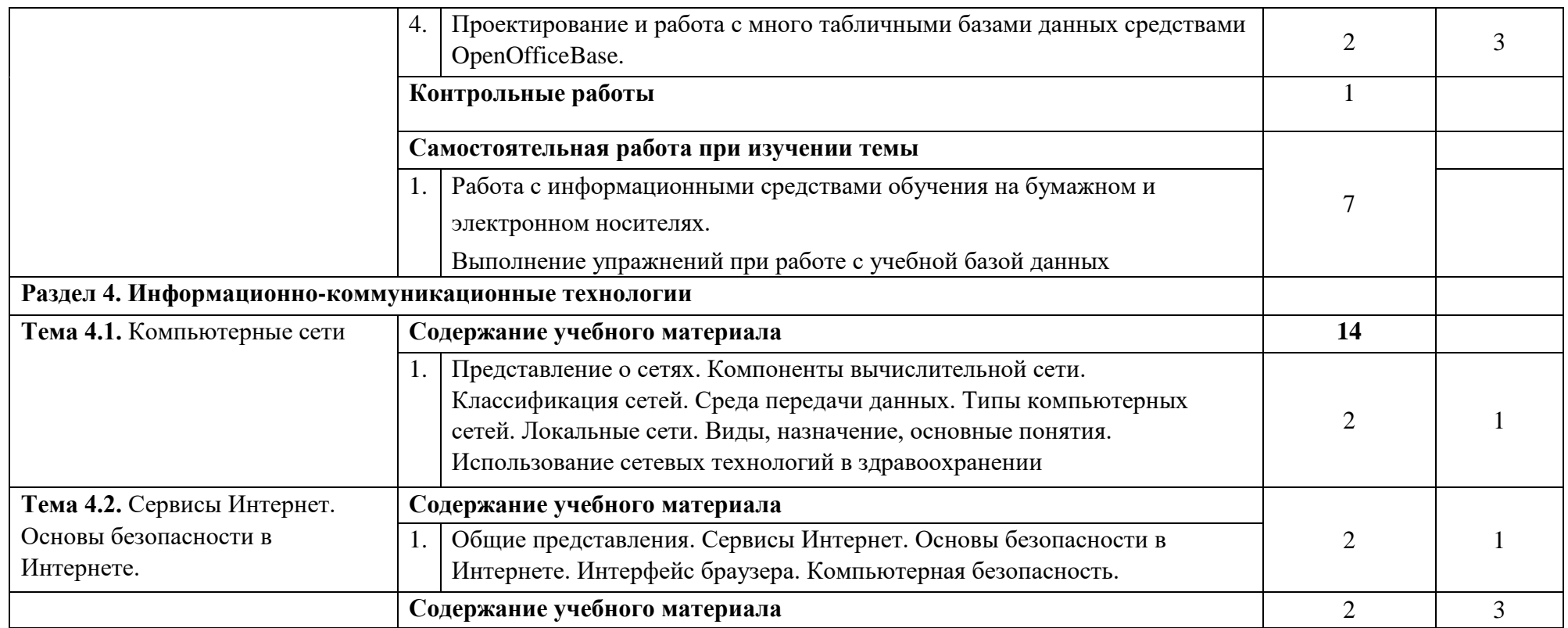

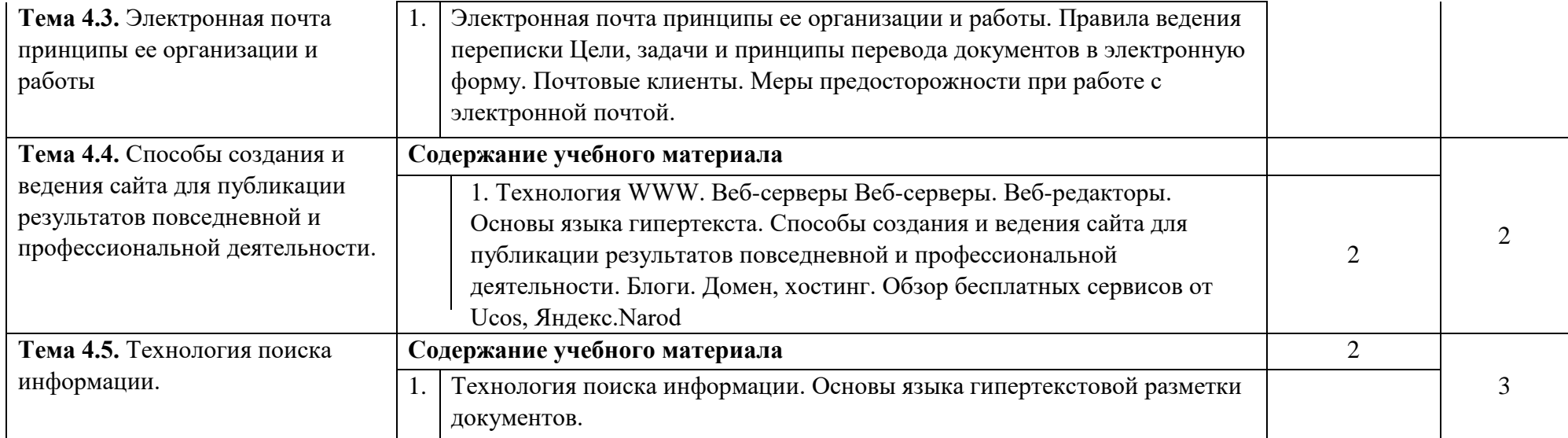

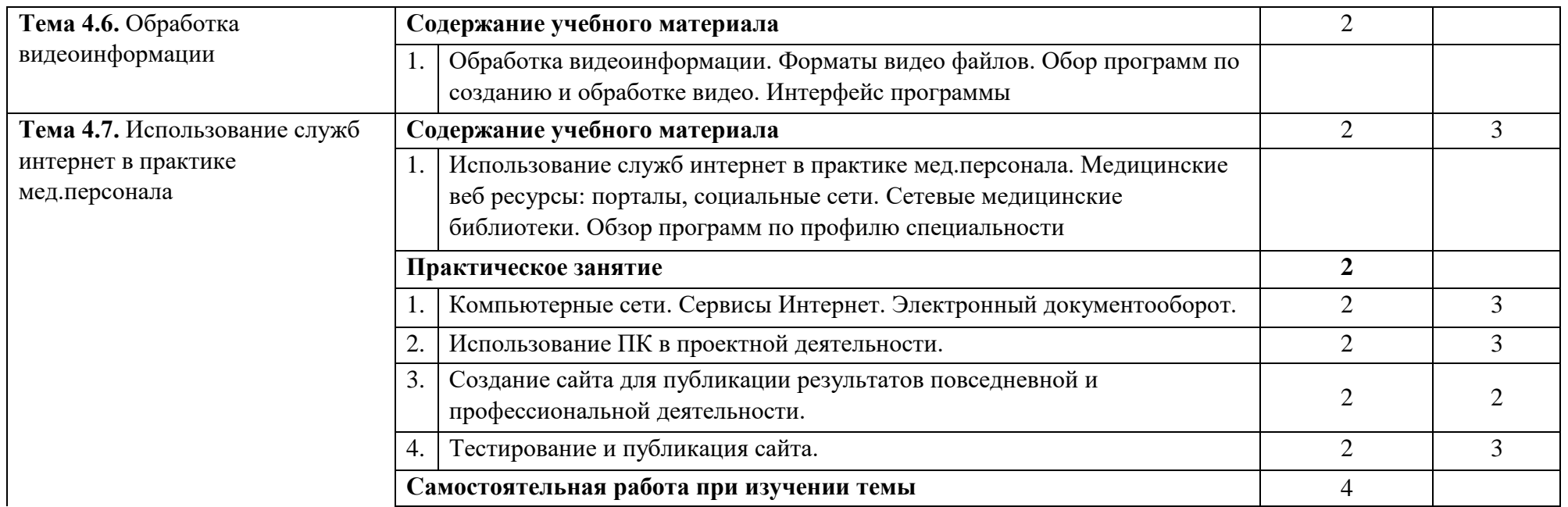

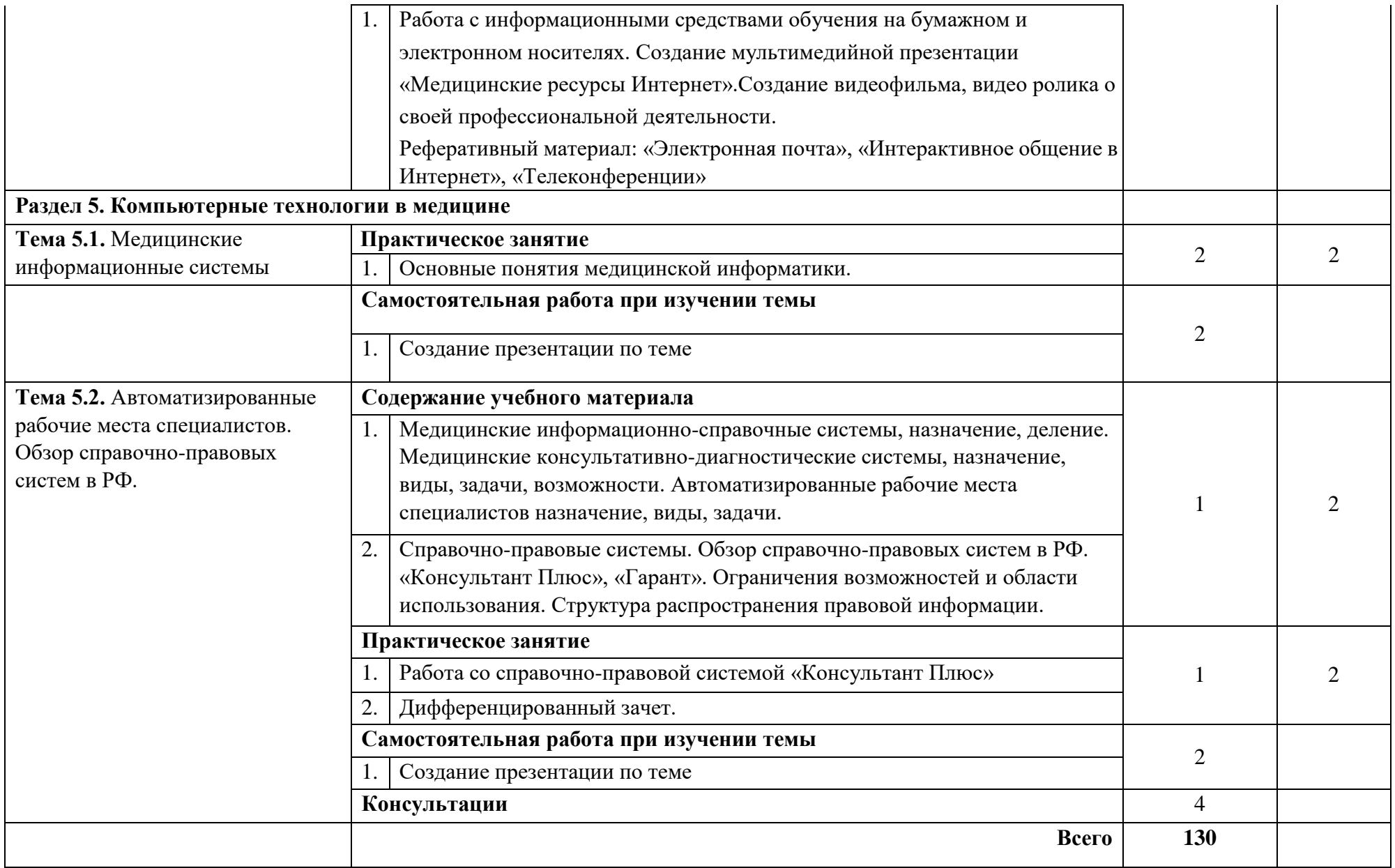

Для характеристики уровня усвоения учебного материала используются следующие обозначения:

- 1.- ознакомительный (узнавание ранее изученных объектов, свойств);
- 2.- репродуктивный (выполнение деятельности по образцу, инструкции или под руководством);
- 3.- продуктивный (планирование и самостоятельное выполнение деятельности, решение проблемных задач.

# **3. УСЛОВИЯ РЕАЛИЗАЦИИ РАБОЧЕЙ ПРОГРАММЫ УЧЕБНОЙ ДИСЦИПЛИНЫ**

# **3.1. Требования к минимальному материально-техническому обеспечению**

Реализация учебной дисциплины требует наличия учебного кабинета информатики.

Оборудование учебного кабинета:

Мебель и стационарное оборудование

-доска интерактивная;

-стол и стул для преподавателя;

- компьютерные столы и стулья для студентов;

-книжный шкаф

Оборудование и технологическое оснащение рабочих мест

Наглядные средства обучения: плакаты, схемы, таблицы Технические средства обучения:

- ноутбук
- компьютеры
- мультимедийный проектор
- микрокалькуляторы
- обучающие программы

# **3.2. Информационное обеспечение обучения. Перечень рекомендуемых учебных изданий, Интернет - ресурсов, дополнительной литературы**

# **Интернет – ресурсы:**

1. ЭБС «Университетская библиотека online».

# **4. КОНТРОЛЬ И ОЦЕНКА РЕЗУЛЬТАТОВ ОСВОЕНИЯ УЧЕБНОЙ ДИСЦИПЛИНЫ**

**Контроль и оценка** результатов освоения дисциплины осуществляется преподавателем в процессе проведения практических занятий, тестирования, а также выполнения обучающимися индивидуальных заданий, проектов, исследований.

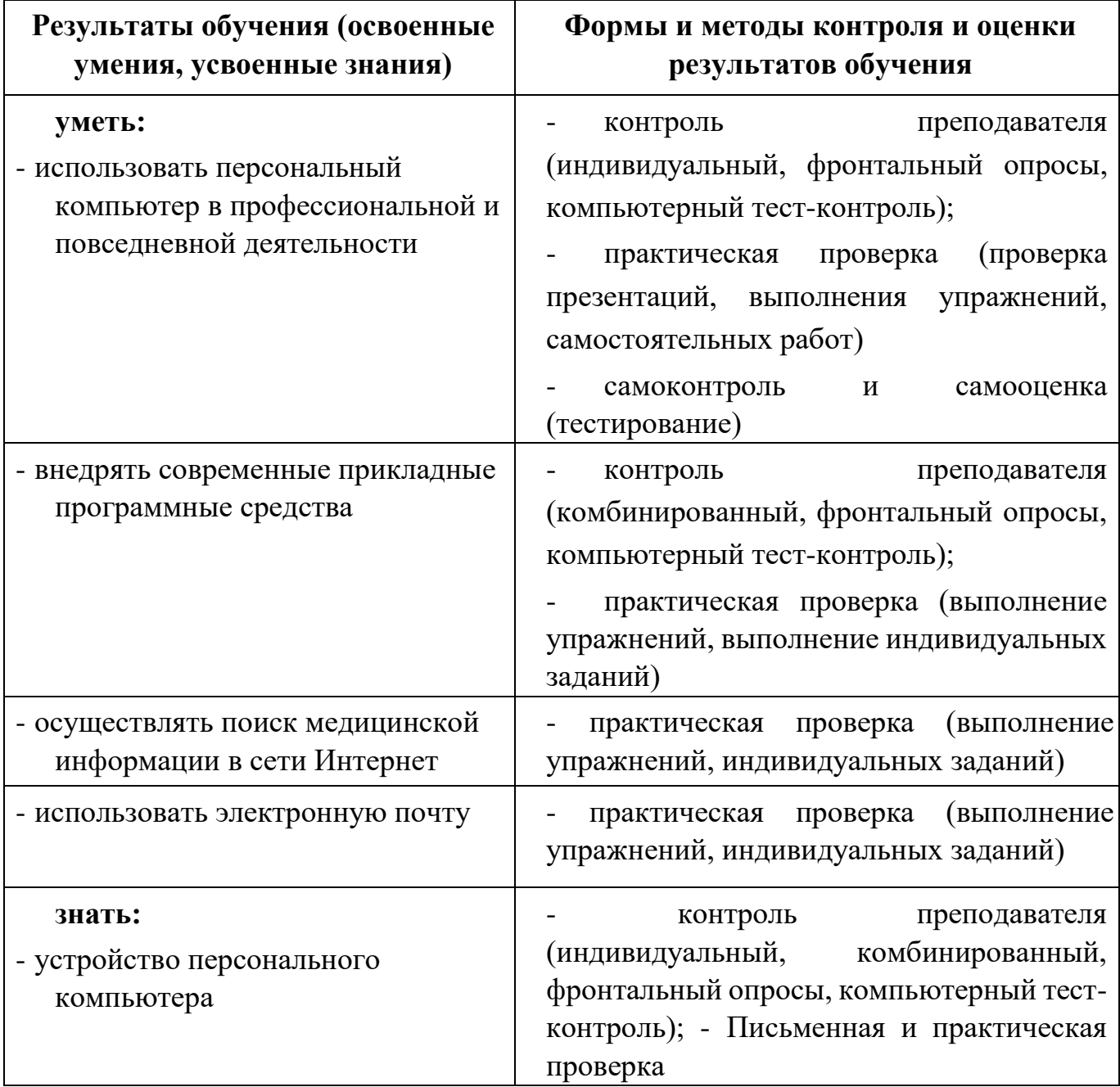

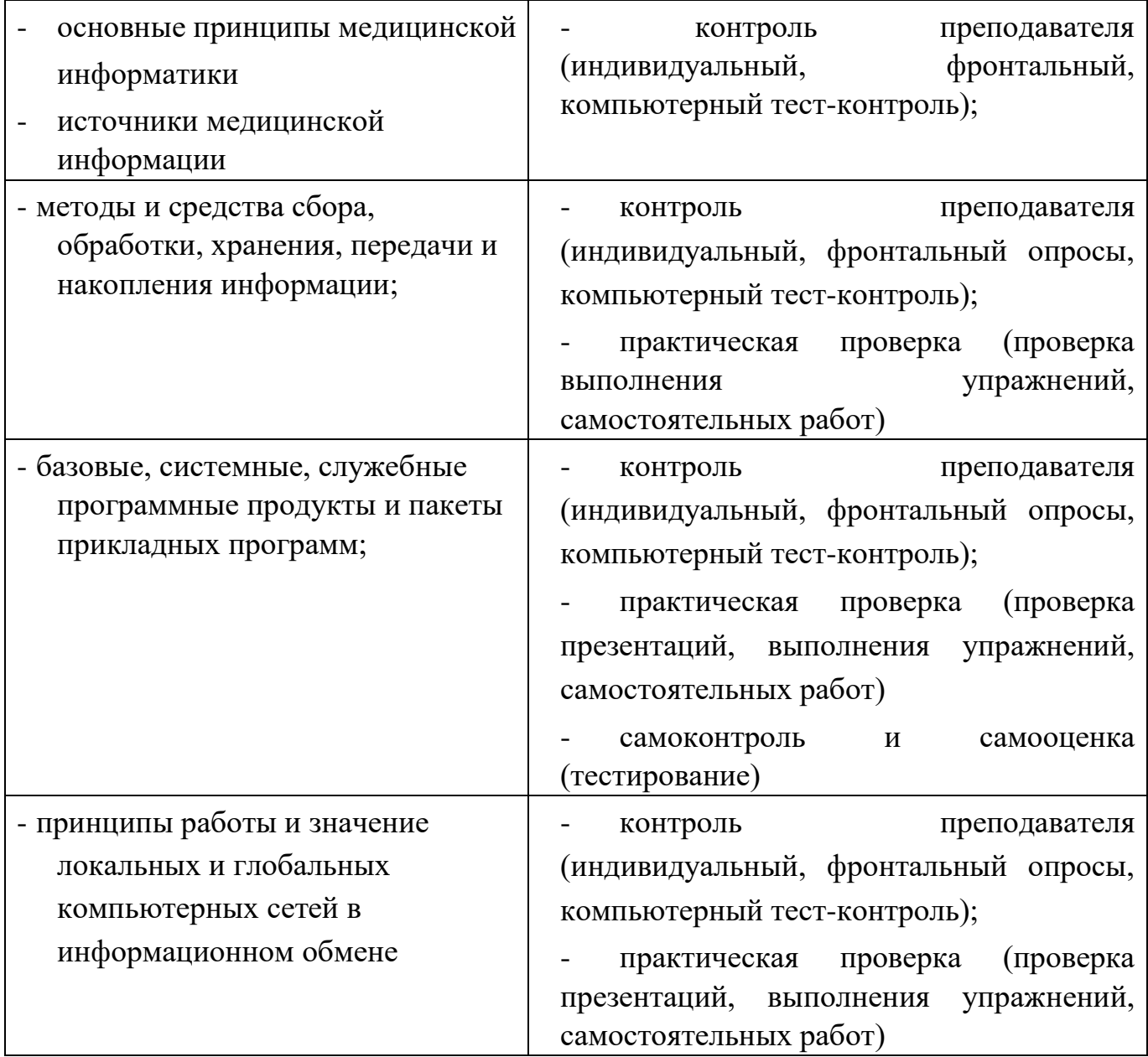

#### **АВТОНОМНАЯ НЕКОММЕРЧЕСКАЯ ОРГАНИЗАЦИЯ СРЕДНЕГО ПРОФЕССИОНАЛЬНОГО ОБРАЗОВАНИЯ «КОЛЛЕДЖ ИНФОРМАЦИОННЫХ ТЕХНОЛОГИЙ И ПРАВА»**

УТВЕРЖДАЮ Директор АНО СПО «КИТП» \_\_\_\_\_\_\_\_\_\_\_\_\_\_\_\_ М.М.Майер «29» августа 2022 г.

# ПРОГРАММА ПРОМЕЖУТОЧНОЙ АТТЕСТАЦИИ

#### ЭКЗАМЕНА

#### ИНФОРМАТИКА

#### СПЕЦИАЛЬНОСТЬ 31.02.01 ЛЕЧЕБНОЕ ДЕЛО

Организация-разработчик:

# АВТОНОМНАЯ НЕКОММЕРЧЕСКАЯ ОРГАНИЗАЦИЯ СРЕДНЕГО ПРОФЕССИОНАЛЬ НОГО ОБРАЗОВАНИЯ «КОЛЛЕДЖ ИНФОРМАЦИОННЫХ ТЕХНОЛОГИЙ И ПРАВА»

Разработчики:

Преподаватель АНО СПО «КИТП»

РАССМОТРЕНА на заседании предметной цикловой комиссии медицинских дисциплин протокол № 1 от « 29 » августа 2022 г. Председатель ПЦК

\_\_\_\_\_\_\_\_\_\_\_\_\_\_\_\_ /\_\_\_\_\_\_\_\_\_\_\_\_\_\_/

СОГЛАСОВАНО Заместитель директора по учебно-воспитательной работе от « 29 » августа 2022 г.

\_\_\_\_\_\_\_\_\_\_\_ /О.И.Мотыль/

ПРИНЯТА педагогическим советом протокол № 1 от « 29 » августа 2022 г.

#### **5.1. Форма проведения промежуточной аттестации**

Промежуточная аттестация по учебной дисциплине ЕН.01 Информатика по специальности 31.02.01. Лечебное дело проводится в форме экзамена.

# **5.2. Объем времени на подготовку и проведение промежуточной аттестации**

Подготовка к экзамену осуществляется в течение курса учебной дисциплины ЕН. 01. Информатика. Информация о форме проведения экзамена доводится до сведения обучающихся в начале II семестра.

На проведение экзамена отводится **90** минут:

#### **5.3. Сроки проведения промежуточной аттестации**

Проведение экзамена запланировано на II семестр 1 курса.

#### **5.4Аттестационные материалы**

Задания к экзамену составляются на основе рабочей программы учебной дисциплины ЕН. 01. Информатика для специальности 31.02.01 Лечебное дело.

Задания к экзамену предназначены для установления уровня и качества подготовки обучающихся по федеральному государственному образовательному стандарту среднего профессионального образования и соответствующих компетенций:

#### - **общих компетенций (ОК):**

ОК 2. Организовывать собственную деятельность, выбирать типовые методы и способы выполнения профессиональных задач, оценивать их эффективность и качество.

ОК 4. Осуществлять поиск и использование информации, необходимой для эффективного выполнения возложенных на него профессиональных задач, а также для своего профессионального и личностного развития.

ОК 5. Использовать информационно-коммуникационные технологии в профессиональной деятельности.

ОК 8. Самостоятельно определять задачи профессионального и личностного развития, заниматься самообразованием, осознанно планировать и осуществлять повышение своей квалификации.

ОК 9. Ориентироваться в условиях частой смены технологий в профессиональной деятельности.

# **5.5. Условия подготовки и процедура проведения промежуточной аттестации**

Подготовка к экзамену проводится по вопросам, выданным обучающимся в начале семестра.

Экзамен проводится в форме компьютерного тестирования. Общее количество тестовых заданий для проведения экзамена составляет 600 штук с одиночным, множественным выбором ответа, заданий на сопоставление.

Тесты подготовлены в программе **MyTestX** версии **Pro**; на одного обучающегося приходится **60 тестов** в экзаменационном режиме с перемешиванием ответов. При необходимости студентам предоставляется возможность использовать печатный вариант теста.

Экзамен проводится в специально оборудованном кабинете (компьютерном классе). Во время выполнения заданий в кабинете может находиться одновременно не более 13 обучающихся (по количеству персональных компьютеров).

Обучающимся не разрешается пользоваться учебником, конспектами лекций. Все записи, электронные носители информации, мобильные телефоны сдаются студентами преподавателю.

Обучающиеся должны быть ознакомлены с **требованиями техники безопасности при работе на персональном компьютере.** 

#### **Строго запрещается:**

- 1. Трогать разъемы соединительных кабелей.
- 2. Прикасаться пальцами, иными предметами к экрану монитора.
- 3. Включать и отключать аппаратуру без указания преподавателя.
- 4. Дотрагиваться одновременно до корпусов двух компьютеров или до компьютера и батареи центрального отопления.
- 5. Класть любые предметы на клавиатуру.
- 6. Работать во влажной одежде или влажными руками.
- 7. Заходить в кабинет в уличной обуви и без халата (вместо сменной обуви бахилы использовать в исключительных случаях).
- 8. Проносить в кабинет и принимать любые пищевые продукты и жидкости.
- 9. Удалять и перемещать чужие файлы.
- 10.Приносить и запускать компьютерные игры, музыкальные диски, иные программы.
- 11.Использовать воду и пенные огнетушители для тушения загоревшейся аппаратуры, так как эти средства являются проводниками тока и, следовательно, могут привести к короткому замыканию и к поражению током человека, производящего тушение.

### **Необходимо:**

- 1. При появлении запаха гари немедленно прекратите работу, выключите аппаратуру и доложите об этом преподавателю.
- 2. При возникновении пожара его надо тушить с помощью первичных средств, к которым относятся: песок, противопожарная ткань, ручные химические огнетушители (воздушно-пенные, углекислотные, бромэтиловые, порошковые) противопожарный инвентарь.
- 3. Нельзя работать при плохом самочувствии, при появлении головной боли, нарушений зрения, прекратите работу и сообщите преподавателю.
- 4. Работать надо сидя на расстоянии 60-70 см от экрана компьютера.
- 5. При возникновении неисправности аппаратуры надо немедленно прекратить работу и сообщить о случившемся преподавателю.
- 6. Плавно нажимайте на клавиши, не допуская резких ударов.

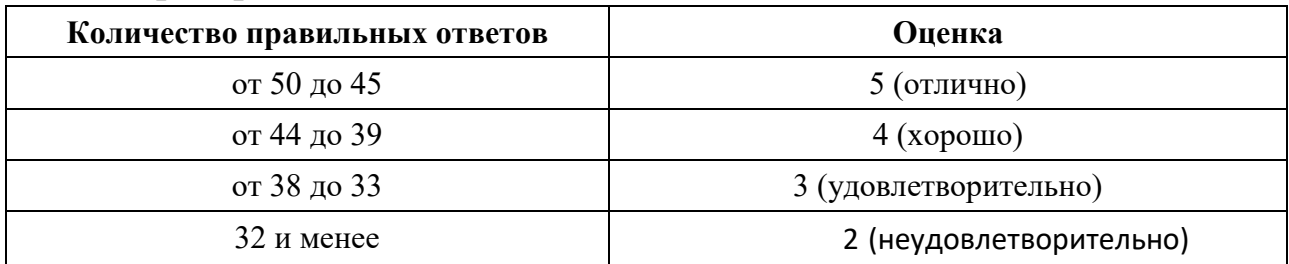

#### **5.6Критерии оценивания**

# **5.7. Перечень вопросов для подготовки к промежуточной аттестации**

- 1. Понятие об информации. Содержание и виды информации. Информационные процессы. Свойства информации. Количество информации. Представление и кодирование информации. Информационные технологии.
- 2. Информационная культура. Этические и правовые нормы информационной деятельности.
- 3. Информационная безопасность. Методы защиты информации. Угрозы компьютерной информации. Способы защиты компьютерной информации. Понятие криптографии
- 4. Классификация компьютеров по назначению. Классификация компьютеров по уровню специализации и по размерам.
- 5. Конфигурация персонального компьютера. Внутренние устройства персонального компьютера.
- 6. Устройства ввода данных. Устройства вывода данных.
- 7. Основные типы носителей информации, их характеристики. Периферийные устройства персонального компьютера. Область применения ПК
- 8. Программное обеспечение. Его виды. Классификация прикладных программных средств. Классификация служебных программ. Базовое ПО. Операционные системы. Сервисное ПО. Программы техобслуживания.

Инструментальное ПО.

- 9. Классификация компьютерных вирусов. Организационные мероприятия, необходимые для защиты от компьютерных вирусов. Антивирусные средства защиты информации. Архиваторы
- 10. Организация безопасной работы с компьютерной техникой. Компьютер и зрение. Гимнастика для глаз Проблемы, связанные с мышцами и суставами. Гимнастика при работе за ПК. Рациональная организация рабочего места
- 11. Операционная система Windows. Функции и интерфейс. Организация файловой системы. Обслуживание файловой структуры. Проводник. Операции с файловой системой. Работа с дисками.
- 12.Текстовый процессор MS Word 2007. Запуск и завершение работы Word. Основные элементы окна Word и их назначение (панели инструментов Стандартная и Форматирования). Окно приложения, окно документа.
- 13.Создание нового документа (ввод текста документа; набор некоторых символов; ввод символов, отсутствующих на клавиатуре; общие правила подготовки литературного текста).
- 14.Работа с окнами в MS Word 2007. Изменение размеров и положения окна. Многооконный интерфейс. Одновременная работа с несколькими документами. Одновременный просмотр различных фрагментов текста.
- 15.Редактирование документов (примерная схема оформления; возможности для редактирования текста; перемещение по документу и исправление ошибок, поиск и замена фрагментов текста). Назначение непечатаемых символов.
- 16.Форматирование символов (с помощью меню и панели инструментов). Создание буквицы.
- 17.Форматирование абзацев (с помощью меню, панели инструментов, линейки форматирования, использование табуляции).
- 18.Способы копирования, перемещения, вставки фрагмента документа.
- 19.Приемы оформления текста (режим черновика; команда «Формат по образцу»; изменение регистра букв; обрамление (границы) текста и заливка)
- 20.Приемы оформления текста (создание списка с маркерами или номерами; создание многоуровневого нумерованного списка).
- 21.Создание и заполнение таблицы в MS Word 2007. Редактирование и форматирование таблицы. Обрамление и заливка таблицы. Работа с ячейками, столбцами и строками. Удаление ячейки, столбца, строки и всей таблицы; объединение ячеек; вставка столбца или строки. Перемещение и копирование столбцов, строк и содержимого ячейки; выделение в "высоких" строчках текста вертикально посередине.
- 22.Создание документа на основе имеющегося шаблона в MS Word 2007. Стандартный, современный, изысканный шаблоны резюме. Трафаретные письма. Создание документа на основе имеющегося шаблона в MS Word. Стандартный, современный, изысканный шаблоны резюме, шаблоны титульного листа факса или любой деловой бумаги.
- 23.Иллюстрирование документа MS Word 2007. Операции с рисунками. Вставка рисунка в текст из файла. Использование и редактирование готовых рисунков из коллекции Clipart; изменение размеров рисунка и стиля обтекания текстом для рисунка или графического объекта; перемещение и удаление рисунка в тексте. Создание "водяных знаков" и "подложки".
- 24.Вставка объектов в документ MS Word 2007. Информационный обмен с помощью технологии OLE. Использование редактора формул EquationEditor.
- 25.Панель рисования MS Word 2007, ее основные элементы изменение объемности фигуры; создание тени рисунка; разворот фигуры.
- 26.Программные комплексы Microsoft Office и Open Office. Сравнение и преимущества, основные принципы работы.
- 27.Табличный процессор MS Excel 2007, его назначение и достоинства. Основные понятия (рабочая книга, рабочий лист, адрес ячейки и т.д.). Запуск и завершение программы Excel.
- 28.Табличный процессор MS Excel 2007 его назначение и достоинства. Окно приложения, окно документа. Основные элементы окна, их назначение.
- 29.Создание, открытие, сохранение документа в Excel 2007. Форматы файлов. Ввод исходных данных в ячейку: чисел, формул, текстовой информации. Диалоговое окно Формат ячеек.
- 30.Форматирование ячеек. Изменение ширины столбцов и высоты строк. Выбор шрифта и выравнивание текста. Обрамление и фон ячеек. Форматирование чисел. В чем отличие форматов данных? Пользовательский формат. Условное форматирование.
- 31.Выделение листа. Вставка, удаление, копирование, переименование рабочих листов Excel. Выделение строк, столбцов. Выполнение операции вставки в Excel дополнительных строк или столбцов. Как выполнить удаление лишних сток и столбцов.
- 32.Использование абсолютного и относительного адреса ячейки. Задание имени ячейки. Вычисления в Excel. Формулы, операторы, операнды (константы, ссылки на ячейки, блоки ячеек). Ввод и редактирование формул. Работа с простейшими формулами.
- 33.Основные методы оптимизации работы при создании таблицы Excel: автоввод, автозаполнение, автосуммирование.
- 34.Перемещение, копирование, вставка фрагментов таблицы. Использование буфера обмена и метода drag-and-drop. Специальная вставка
- 35.Построение графиков и диаграмм на основе таблицы с помощью Мастера диаграмм. Нанесение масштаба на ось абсцисс и обозначение осей координат. Легенда диаграммы, понятие ряда и категории. Форматирование элементов диаграмм. Диаграммы в профессиональной деятельности
- 36.Печать серийных документов по технологии слияния
- 37.Графическое представление информации. Типы графических редакторов. Растровые графические редакторы. Векторные графические редакторы
- 38.Понятие графического примитива: точка, отрезок, прямоугольник, окружность. Возможности систем деловой и научной графики. Графический редактор Paint.
- 39.Программа GIMP. Интерфейс программы. Настройка окна. Работа с объектами. Работа с текстом. Программа Inkscape. Интерфейс программы. Работа с объектами. Работа с текстом.
- 40.Издательская система Microsoft Office Publisher. Интерфейс программы. Настройка окна. Работа с текстом. Шаблоны.
- 41.Технология представления информации в виде электронных презентаций. Создание презентации. Настройка параметров презентации Управление показом презентации. Добавление эффектов мультимедиа. Добавление управляющих кнопок. Настройка показа презентации. Создание презентаций с использованием OpenOfficeImpress.
- 42.Объекты СУБД MS Access. Этапы разработки базы данных. Основы работы с таблицами. Основные приемы работы с формами. Работа с разными видами запросов. Общие вопросы составления отчетов. Типы данных. Инструменты СУБД MS Access.
- 43.Объекты баз данных: формы, запросы, отчеты. Поиск и сортировка информации в базе данных. Создание тренировочных баз данных в МSAccess
- 44.Представление о сетях. Компоненты вычислительной сети. Классификация сетей. Среда передачи данных. Локальные сети. Виды, назначение, основные понятия. Использование сетевых технологий в здравоохранении
- 45.Общие представления. Сервисы Интернет. Основы безопасности в Интернете. Интерфейс браузера.
- 46.Электронная почта принципы ее организации и работы. Правила ведения переписки. Цели, задачи и принципы перевода документов в электронную форму. Почтовые клиенты. Меры предосторожности при работе с электронной почтой.
- 47.Способы создания и ведения сайта для публикации результатов повседневной и профессиональной деятельности.
- 48.Технология WWW. Веб-серверы. Веб-редакторы. Основы языка гипертекста. Способы создания и ведения сайта для публикации результатов повседневной и профессиональной деятельности. Блоги. Домен, хостинг. Обзор бесплатных сервисов от Ucos, Яндекс.Narod
- 49.Технология поиска информации. Безопасность в сети Интернет. Технология поиска информации. Основы языка гипертекстовой разметки документов
- 50.Медицинские информационные системы. Понятие о медицинской информатике. Специализированные медицинские системы (классификация, назначение, область применения, примеры)
- 51.Медицинские консультативно-диагностические системы, назначение, виды, задачи, возможности. Медицинские приборно-компьютерные системы назначение, виды.
- 52.Автоматизированные рабочие места специалистов назначение, виды, задачи. Методы защиты медицинской информации. Методы и средства оформления результатов профессиональной деятельности. Моделирование в медицине.
- 53.Справочно-правовые системы. Обзор справочно-правовых систем в РФ. «Консультант Плюс», «Гарант». Ограничения возможностей и области использования. Структура распространения правовой информации.

# **5.8 Примеры тестовых заданий**

# **Задание №1**

Дополнительная цифровая клавиатура (цифровой блок) включается клавишей

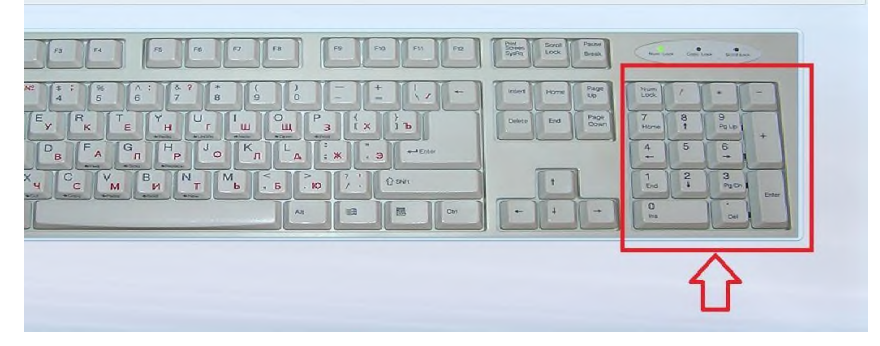

Выберите один из 4 вариантов ответа:

- 1) CapsLock
- 2) NumLock
- 3) ScrollLock
- 4) Power

# **Задание №2**

Какой результат появится в ячейке С15, после нажатия клавиши Enter?

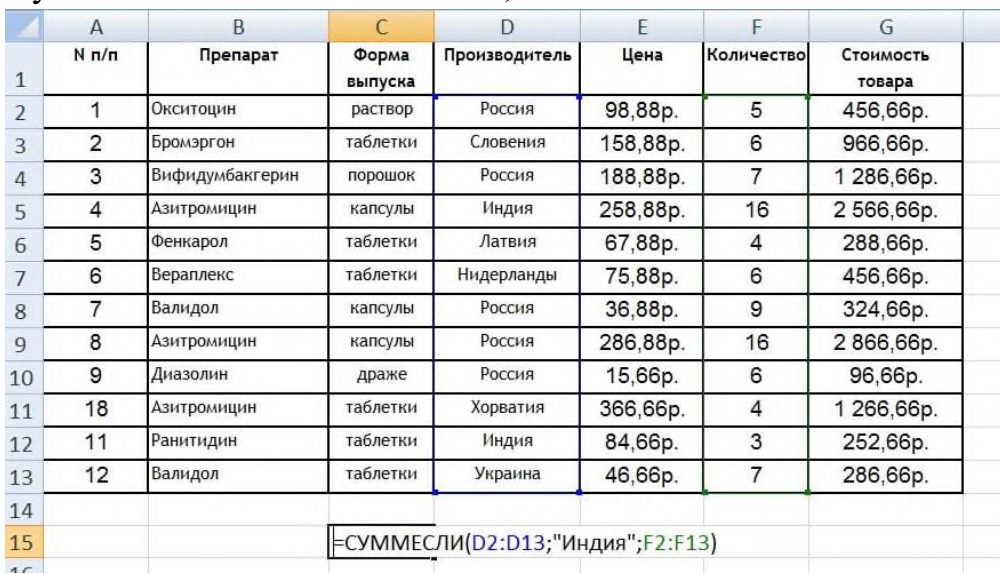

#### Запишите число:

1) Ответ:

На рисунке кабель для подключения к компьютеру ...

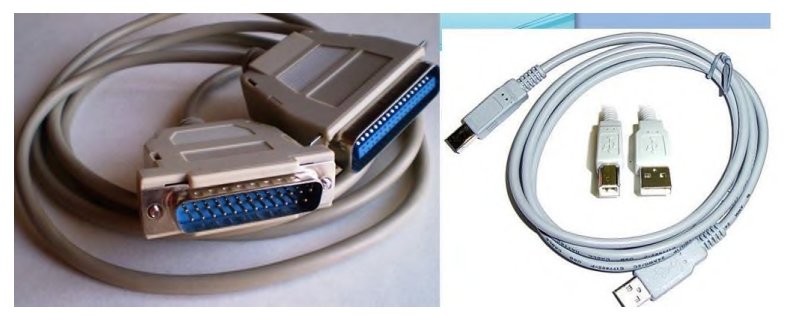

Выберите один из 5 вариантов ответа:

- 1) монитора
- 2) принтера
- 3) сетевого оборудования
- 4) мыши
- 5) клавиатуры

# **Задание №4**

При каких случаях невозможно удаление или перемещение файлов и папок?

Выберите один из 4 вариантов ответа:

- 1) Если диск полный
- 2) Если указанный файл уже открыт каким-либо приложением
- 3) Не открывается папка
- 4) Не работает клавиша Delete

# **Задание №5**

PrintScreen - клавиша

Выберите несколько из 6 вариантов ответа:

- 1) для выключения ПК
- 2) для копирования в память компьютера
- 3) для вставки текста
- 4) для включения дополнительной цифровой клавиатуры
- 5) помещает в буфер обмена копию экрана монитора
- 6) делает скриншот экрана

Плоттер - это:

Выберите один из 4 вариантов ответа:

предназначен для вывода на бумагу крупноформатных графиков, 1) рисунков.

устройство защиты компьютера от скачков напряжения и кратко-

2)

временных отключений в сети

- 3) устройство хранения информации
- 4) устройство ввода информации

# **Задание №7**

Какой вид компоновки системного блока изображен на рисунке

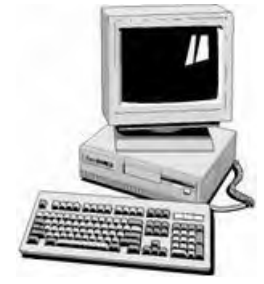

Выберите один из 3 вариантов ответа:

- 1) tower
- 2) desktop
- 3) minitower

# **Задание №8**

Укажите назначение следующего инструмента на рисунке

# Выберите один из 4 вариантов ответа:

- 1) для создания надписи
- 2) для выделения произвольной области
- 3) для рисования кривых
- 4) для рисования линий

URL - это:

Выберите несколько из 4 вариантов ответа:

- 1) универсальный адрес документа в Интернете указывает точное местонахождение документа на одном из серверов
- 2) ip-адрес компьютера
- 3) адрес электронной почты

#### **Задание №10**

Нельзя:

Выберите несколько из 5 вариантов ответа:

- 1) трогать устройства сигнализации.
- 2) медленно передвигаться по кабинету.
- 3) самостоятельно устранять неисправность работы клавиатуры.
- 4) приносить сумки, свой вещи за рабочее место у компьютера.
- 5) использовать на занятии телефоны и смартфоны

#### **Задание №11**

#### Найдите нумерованный список на рисунке

#### Укажите место на изображении:

- 1. Физика
- **↑ Физика**  $\leftrightarrow$  Математика
- r. Физика<br>2. Математика<br>3. Литература
- 4. Иностранный язык
- 5. История
- $\div$  *Numepamypa* ♦ Иностранный язык
- $\Leftrightarrow$  История
- 1. Физика 1.1. механика а) динамика **b)** статика 1.2. термодинамика 2. Математика 2.1. тригонометрия 2.2. интегралы а) определенные **b)** неопределенные 3. *Numepamypa* 4. Иностранный язык

# **Задание №12**

Организации, заинтересованные в защите информации от несанкционированного доступа создают собственные сети. Как они называются?

### Выберите один из 4 вариантов ответа:

- 1) Кооперативные
- 2) Корпоративные
- 3) Коммуникационные
- 4) Коммутаторские

### **Задание №13**

Элементами диаграмм являются...

Выберите один из 4 вариантов ответа:

заголовок, легенда, подписи данных, таблица данных, оси и линии

1)

сетки

- 2) круговая, гистограммы, график, и линейчатая
- 3) заголовок и легенда
- 4) ряд, диапазон ячеек, линии сетки

# **Задание №14**

На рисунке принцип работы ....

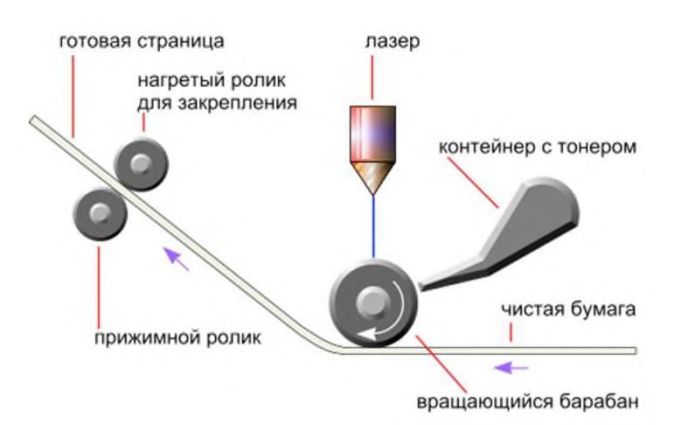

Выберите один из 4 вариантов ответа:

- 1) жесткого диска
- 2) струйного принтера
- 3) матричного принтера
- 4) лазерного принтера

Закончите предложение:

Текст или рисунок, который печатается внизу или вверху каждой страницы документа в Word - это ...

Составьте слово из букв:

НЛОУТКЛТИОЫ >>

# **Задание №16**

Произвольный выбор объектов в папке можно осуществить так Выберите

один из 4 вариантов ответа:

- 1) Shift + щелчки по объектам
- 2) Ctrl + щелчки по объектам
- 3) щелчок правой кнопкой по объектам
- 4) Ctrl + A

# **Задание №17**

Для сохранения рисунков с Web-страницы в файл следует воспользоваться командой

Выберите один из 4 вариантов ответа:

- 1) Файл/Сохранить как...
- 2) Сохранить на панели инструментов

Щелкнуть правой кнопкой по рисунку, выбрать "Сохранить рису-

- 3) нок как.."
- 4) Нажать кнопку для скриншота экрана PrintScreen

#### **Задание №18**

Какую информацию нельзя разглашать в Интернете?

# Выберите несколько из 4 вариантов ответа:

- 1) Свои увлечения
- 2) Свой псевдоним
- 3) Домашний адрес
- 4) Паспортные данные, номер банковской карты

Достоинства мультимед.презентации

Выберите один из 6 вариантов ответа:

- 1) Последовательность изложения
- 2) Возможность воспользоваться официальными шпаргалками
- 3) Мультимедийные эффекты
- 4) Копируемость
- 5) Транспортабельность
- 6) все ответы верные

#### **Задание №20**

Выберите правильные алгоритмы настройки направления текста в ячейке таблицы в Word 2007

Выберите несколько из 5 вариантов ответа:

- 1) Установить курсор в ячейку, щелкните левой кнопкой мыши выберите пункт Направление текста
- Установить курсор в ячейку, щелкните правой кнопкой мыши вы-2) берите пункт Направление текста

Установить курсор в ячейку, выбрать вкладку Работа с таблицами -

3)

Макет - кнопка Направление текста

Выбрать вкладку Работа с таблицами - Макет - кнопка Направле-

4)

ние текста

5) нет правильного ответа

# **Задание №21**

Элемент диалогового окна на рисунке называется

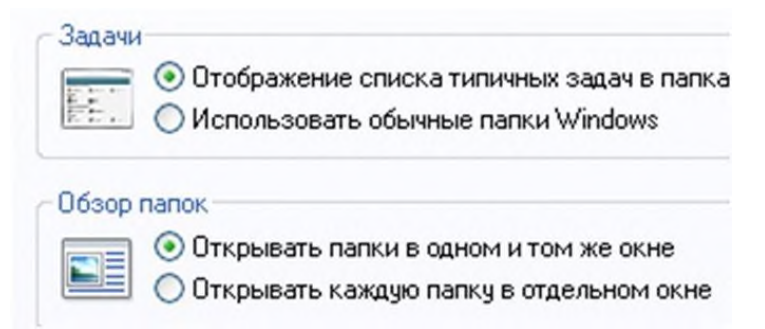

Выберите один из 5 вариантов ответа:

- 1) раскрывающийся список
- 2) флажок
- 3) переключатель
- 4) текстовое поле
- 5) нет правильного ответа

# **Задание №22**

Отметьте правильные IP- адреса

Выберите несколько из 5 вариантов ответа:

- 1) 125.34.2
- 2) 125.34.12.1
- 3) 157.255.45.7
- 4) 200.193.2.201
- 5) 200.193

# **Задание №23**

На рисунке процесс ...

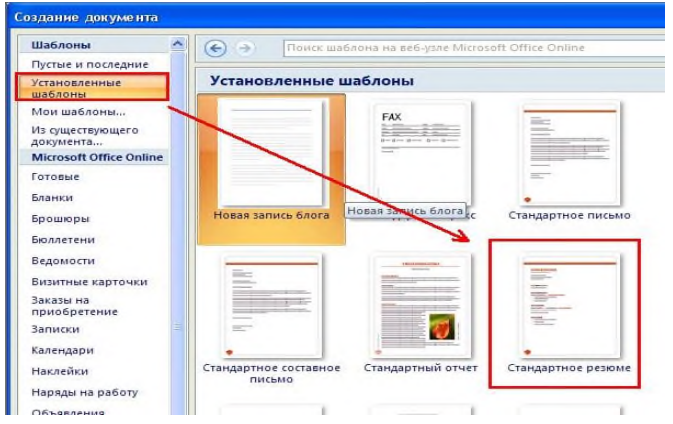

Выберите один из 4 вариантов ответа:

- 1) создания нового шаблона
- 2) создания нового документа на основе шаблона
- 3) создания нового документа
- 4) нет правильного ответа

Сопоставить домены и их назначение Укажите

соответствие для всех 4 вариантов ответа:

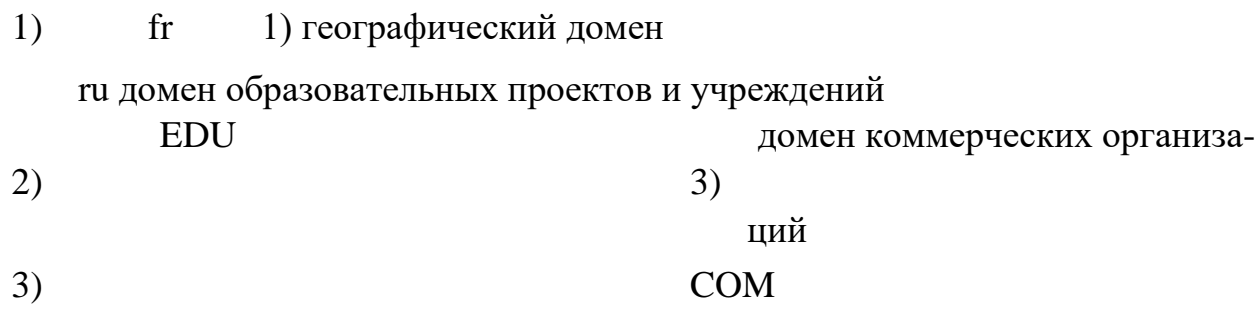

# **Задание №25** Рабочий

стол - это:

Выберите один из 4 вариантов ответа:

- 1) нет правильного ответа
- 2) центральная часть экрана
- 3) активная часть экрана это графическая среда, на которой отображаются объекты и эле-
- 4)

менты управления Windows

# **Задание №26**

На рисунке выделены

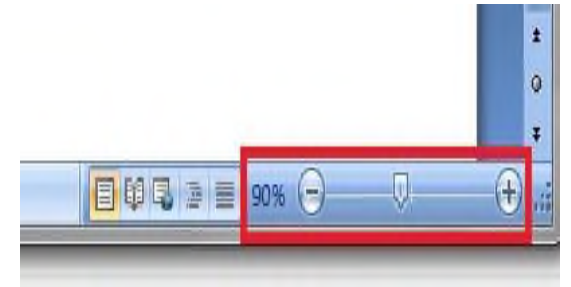

#### Выберите один из 5 вариантов ответа:

- 1) строка состояния
- 2) полосы прокрутки
- 3) кнопки режимов просмотра
- 4) кнопки полосы прокрутки
- 5) кнопки для изменения масштаба

### **Задание №27**

Укажите значения ячеек А2:А5, если формулы такие

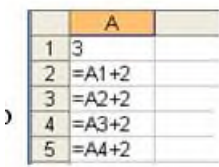

#### Выберите один из 4 вариантов ответа:

- 1) 4, 5, 6, 7.
- 2) 5, 7, 9, 11.
- 3) 5, 6, 7, 8.
- 4) 5, 5, 5, 5.

# **Задание №28**

Как увеличить регистр букв в тексте без повторного ввода?

Выберите один из 4 вариантов ответа:

- 1) Выделить текст, далее Формат Шрифт
- 2) Удалить текст, далее Формат Регистр, ввести тест заново
- 3) Выделить текст, далее Shift +  $F3$
- 4) Удалить текст, нажать CapsLock, ввести тест заново

# **Задание №29**

На рисунке

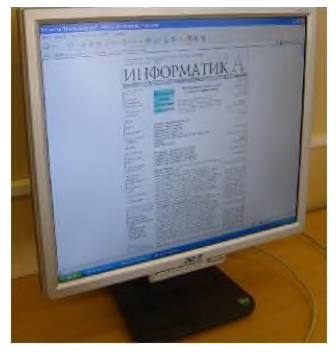

Выберите один из 5 вариантов ответа:

- 1) Монитор на электронно-лучевой трубке
- 2) Струйный принтер
- 3) Плоский монитор на жидких кристаллах
- 4) Сенсорный монитор
- 5) Новейший 3D монитор

# **Задание №30**

Укажите количество полей в этой таблице (см. рисунок)

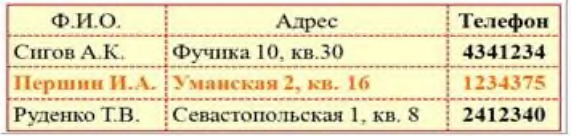

Выберите один из 5 вариантов ответа:

- 1) 1
- 2) 2
- 3) 3
- 4) 4
- 5) нет

# **Задание №31**

Векторные изображения не зависят от разрешения, поскольку они не определяются с помощью фиксированного количества пикселов и на любом оборудовании воспроизводятся с максимальным качеством. Истинно предложение или нет?

Выберите один из 2 вариантов ответа:

- 1) Да
- 2) Нет

Приходящая корреспонденция помещается в папку Выберите

один из 4 вариантов ответа:

- 1) Отправленные
- 2) Входящие
- 3) Исходящие
- 4) Корзина

### **Задание №33**

В документе включено отображение непечатаемых знаков. Соотнесите название и способ отображения

Укажите соответствие для всех 4 вариантов ответа:

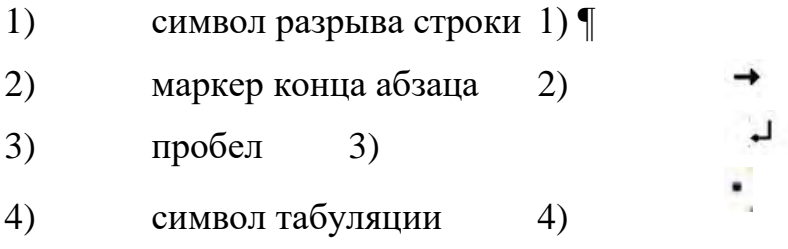

# **Задание №34**

Клавиша CapsLock на клавиатуре

Выберите один из 4 вариантов ответа:

- 1) фиксирует режим ввода заглавных букв;
- 2) включает цифровую панель на клавиатуре;
- 3) позволяет получить изображение экрана;
- 4) переводит буквы в нижний регистр (прописные буквы).

# **Задание №35**

Основные параметры страницы:

Выберите один из 4 вариантов ответа:

- 1) гарнитура, размер, начертание
- 2) отступ, интервал
- 3) поля, ориентация
- 4) стиль, шаблон

Выберите правильные названия столбцов электронной таблицы Выберите

один из 4 вариантов ответа:

- 1) А, В, С, ...., Z, A1, B1, C1...
- 2) А1, В1, С1, ...., Z1, А2, В2, С2....
- 3) А,Б,В,..., А, АА, АБ, АВ...
- 4) А,В,С,..., Z, АА, АВ, АС... BА, BВ, BС...ZZ, ААA ...

# **Задание №37** CapsLock

- это клавиша:

Выберите один из 4 вариантов ответа:

- 1) включения дополнительной клавиатуры
- 2) выключения компьютера
- 3) вставки символов
- 4) фиксации ввода заглавных букв

# **Задание №38**

Какие преимущества дают компьютерные сети (укажите все правильные ответы)?

Выберите несколько из 5 вариантов ответа:

- 1) Уменьшают время подготовки компьютера к работе (загрузки) дают возможность совместной работы над документом разным
- 2) пользователям
- 3) позволяют людям общаться между собой на расстоянии
- 4) избавляют от необходимости переносить информацию на носителях
- 5) улучшают качество изображения на мониторе

# **Задание №39**

#### В папке могут храниться:

Выберите один из 5 вариантов ответа:

- 1) только файлы
- 2) только другие папки
- 3) файлы, папки и ярлыки 4) окна Windows
- 5) нет правильного ответа

# **Задание №40**

Найдите на рисунке активную ячейку

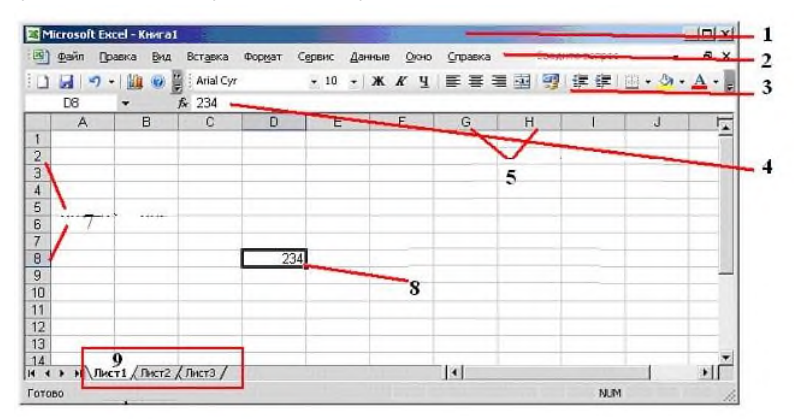

Выберите один из 5 вариантов ответа:

- 1) 4
- 2) 5
- 3) 7
- 4) 8
- 5) 9

# **Задание №41**

В ячейку ЕЗ ввели формулу «=\$А\$1\*4». Какая формула окажется в ячейке Е5, если она получена из исходной копированием?

Выберите один из 5 вариантов ответа:

- 1)  $= $A$1*4$
- 2) \$A\$1
- 3)  $=A1*4$
- 4)  $= $A$1*E5$

# 5)  $= $A$1*$E$5$

# **Задание №42**

Сайт состоит из

#### Выберите один из 4 вариантов ответа:

- 1) программ
- 2) архивов
- 3) писем
- 4) Web-страниц

#### **Задание №43**

Укажите верно записанную формулу для электронной таблицы:

 $1) = 2A * 8$  $2) = B+Y8/5$  $3) = D3:3$  $4) = 8B3 + 9$  $5) = H7+CYMM(B8:C9)$ 

#### Выберите один из 5 вариантов ответа:

- 1) 1
- 2) 2
- 3) 3
- 4) 4
- 5) 5

# **Задание №44**

Укажите тип диаграммы на рисунке

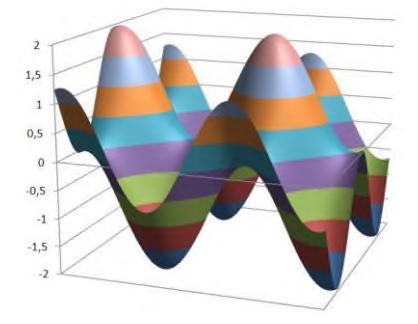

Выберите один из 5 вариантов ответа:

1) круговая или секторная

- 2) столбиковая
- 3) поверхность
- 4) линейчатая
- 5) с областями

Как сохранить презентацию, чтобы она могла быть запущена на компьютере без установленной программы PowerPoint?

Выберите один из 4 вариантов ответа:

- 1) Файл Сохранить Как Презентация PowerPoint
- 2) Файл Сохранить
- 3) Кнопка Office Подготовить Зашифровать документ
- 4) Кнопка Office Опубликовать Подготовить длякомпакт диска

# **Задание №46**

Какой пароль вам сообщил преподаватель для входа в учетную запись Студент

#### Запишите число:

1) Ответ:

# **Задание №47** Выберите

два верных утверждения:

Выберите несколько из 4 вариантов ответа:

1) Создание таблицы - это определение связей каждой таблицы в БД 2) Ключевое поле - однозначно определяет каждое поле в таблице Отчет это документ, предназначенный для вывода на печать,

3) сформированный на основании информации, содержащейся в таблицах и запросах

Каждая таблица используется для хранения сведений по одному 4) конкретному вопросу (например, о студентах, оценках и т.д)

# **Задание №48**

Сохранение публикации работы:

Выберите один из 4 вариантов ответа:

- 1) Файл Сохранить как…
- 2) Файл Упаковать
- 3) Файл Печать
- 4) Файл Предварительный просмотр

#### **Задание №49**

С помощью какой команды (показать на рисунке) можно задать междустрочный интервал для абзаца?

Укажите место на изображении:

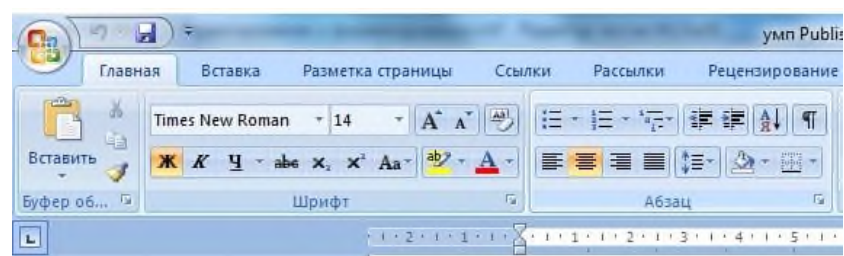

### **Задание №50** Что

такое сетевой этикет?

Выберите один из 4 вариантов ответа:

- 1) Правила повеления за столом
- 2) Правила дорожного движения,
- 3) Правила поведения в Интернете
- 4) Закон, касающийся Интернета.

# **Задание №51**

О каком формате идет речь? популярный формат растровых графических файлов, широко применяемый при создании сайтов и хранения изображений.

- Хранит информацию с потерей качества;
- Небольшой объем файла (есть алгоритм сжатия);
- До 16 млн. цветов;

• Используется преимущественно для фотографий и в сети Internet (но не текст и изображения без четких линий).

Запишите ответ:

1) Ответ:

# **Задание №52**

Приходящая корреспонденция помещается в папку Выберите

один из 4 вариантов ответа:

- 1) Отправленные
- 2) Входящие
- 3) Исходящие
- 4) Корзина

# **Задание №53**

На рисунке

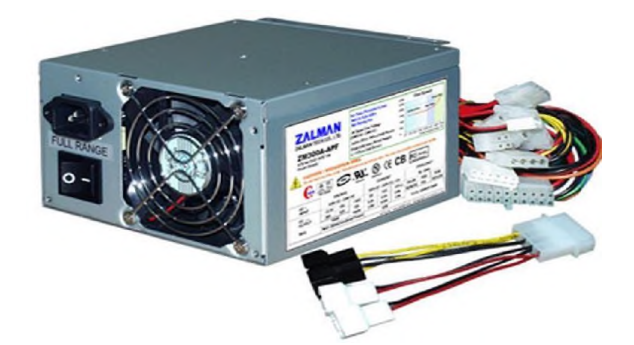

Выберите один из 4 вариантов ответа:

- 1) блок-схема
- 2) блок питания
- 3) материнская плата
- 4) оперативная память

# **Задание №54**

# **Оператор | (вертикальная черта) при формировании запроса:**

Выберите один из 4 вариантов ответа:

- 1) Регулирует поиск файлов определенного формата
- 2) Исключает слова из результата поиска

3) Задает поиск документов, содержащих синонимы

Производит поиск словосочетания, предложения без изменения по-

4)

рядка слов

# **Задание №55** На

рисунке:

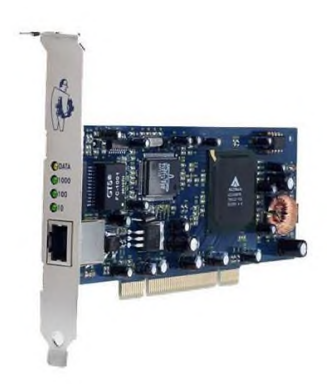

Выберите один из 5 вариантов ответа:

- 1) модем
- 2) концентратор
- 3) шлюз
- 4) сетевой адаптер
- 5) сетевой принтер

# **Задание №56**

На панели задач находятся:

Выберите один из 6 вариантов ответа:

- 1) кнопки свернутых программ
- 2) только ярлыки
- 3) кнопка Пуск

кнопка Пуск, а также значки свернутых и работающих программ,

- 4) панель индикации
- 5) системные значки, ярлыки, кнопка Пуск
- 6) нет правильного ответа

Это устройство позволяет всей информацие, распространяющейся от провайдера, равномерно размещаться по всем компьютерам локальной сети. Запишите ответ:

1) Ответ:

# **Задание №58**

Перечислите недостатки сетевой топологии "Кольцо Выберите

несколько из 5 вариантов ответа:

- 1) в любой момент передачу ведет только один компьютер
- 2) высокая цена
- 3) при большой протяженности сигнал сильно затухает
- 4) увеличенное время передач
- 5) отказ одного компьютера ведет к отказу всей сети

# **Задание №59**

# *тановить соответствие между устройствами и их функциональными начениями*

Укажите соответствие для всех 8 вариантов ответа:

- 1) на ЭЛТ 1) Мониторы
- 2) матричные 2) Принтеры
- 3) жидко кристаллические
- 4) лазерные
- 5) термические 6) струйные
- 7) сенсорные, 3D термосублимацией и термопере-
- 8)

носом

# **Задание №60**

Найдите настольную издательскую систему, разработанная корпорацией Microsoft.

Это приложение отличающееся от MicrosoftOfficeWord тем, что акцент в нём делается на проектирование разметки страницы, а не на оформление и проверку текста.

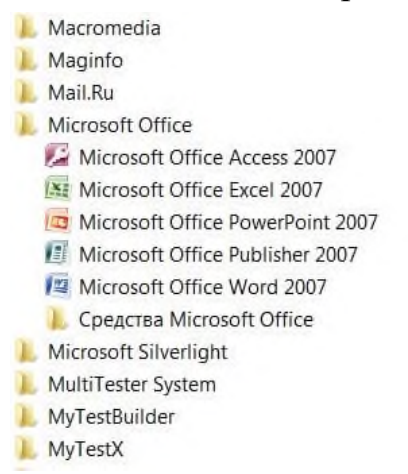

# Укажите место на изображении: